# **Gigaset** pro

# Maxwell 3

BECAUSE IT'S YOUR BUSINESS.

# **Spis treści**

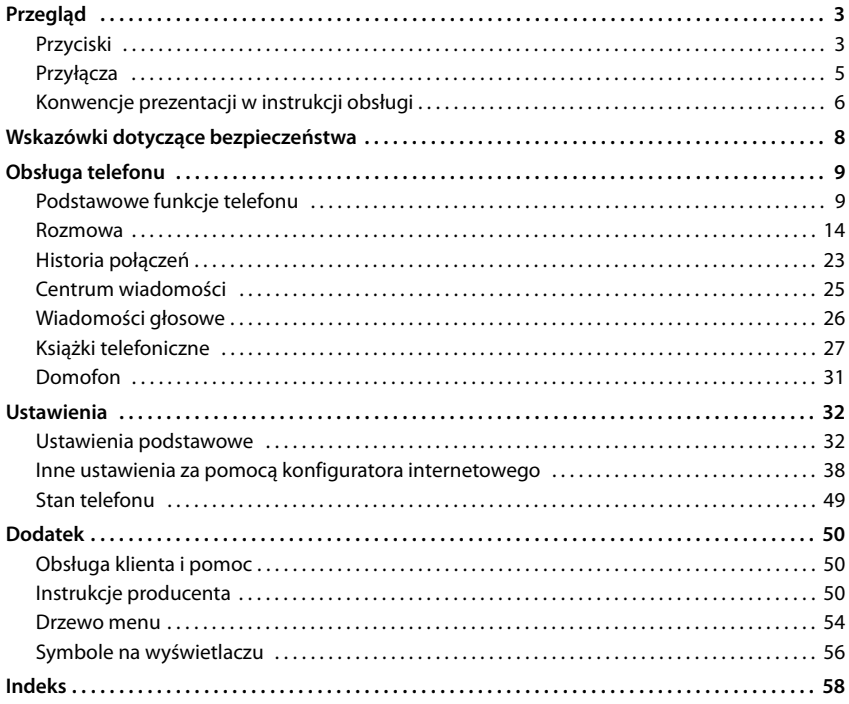

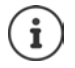

Jeżeli telefon jest podłączony do systemu telefonicznego, może on mieć wpływ na funkcje telefonu, np. powodować ich zablokowanie lub rozszerzenie.

Więcej informacji:  $\rightarrow$  Instrukcja obsługi systemu telefonicznego

Ta instrukcja obsługi jest skierowana do użytkowników telefonu. Informacje dla administratorów:  $\rightarrow$  [wiki.gigasetpro.com](http://wiki.gigasetpro.com)

# **Przegląd**

# <span id="page-2-6"></span><span id="page-2-1"></span><span id="page-2-0"></span>**Przyciski**

<span id="page-2-5"></span><span id="page-2-4"></span><span id="page-2-3"></span><span id="page-2-2"></span>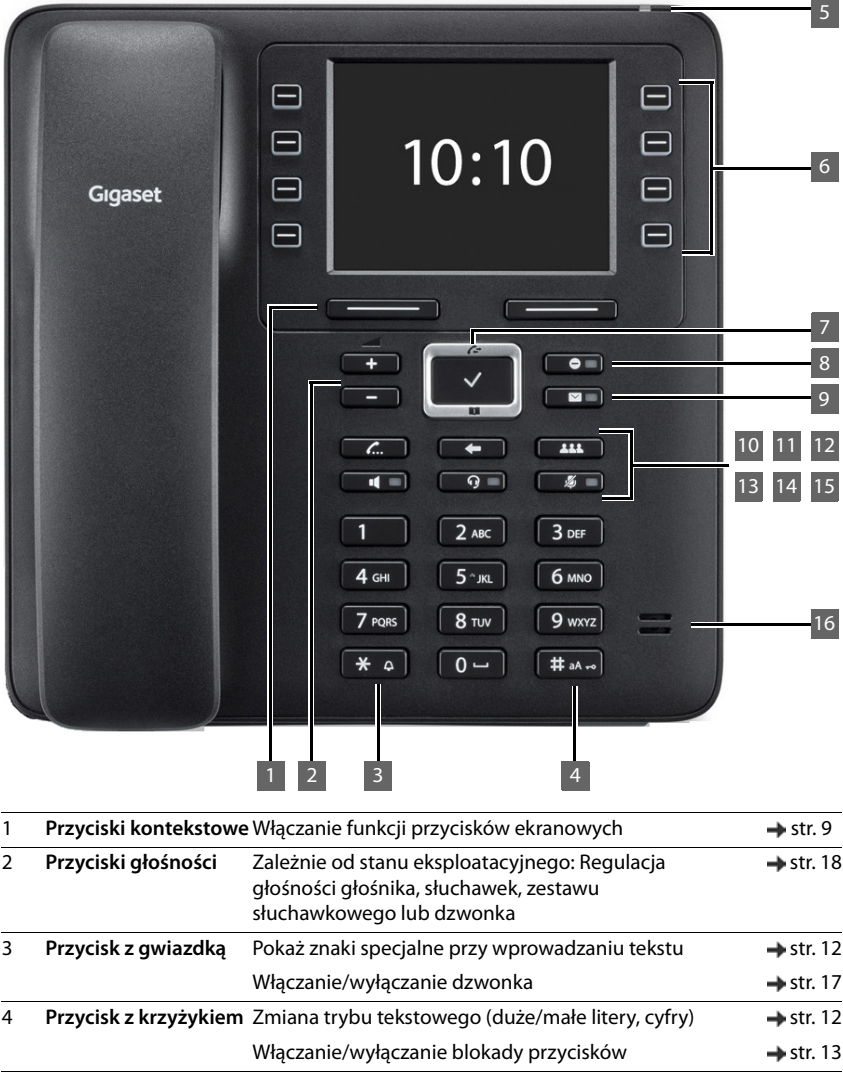

#### **Przyciski**

<span id="page-3-13"></span><span id="page-3-12"></span><span id="page-3-11"></span><span id="page-3-10"></span><span id="page-3-9"></span><span id="page-3-8"></span><span id="page-3-7"></span><span id="page-3-6"></span><span id="page-3-5"></span><span id="page-3-4"></span><span id="page-3-3"></span><span id="page-3-2"></span><span id="page-3-1"></span><span id="page-3-0"></span>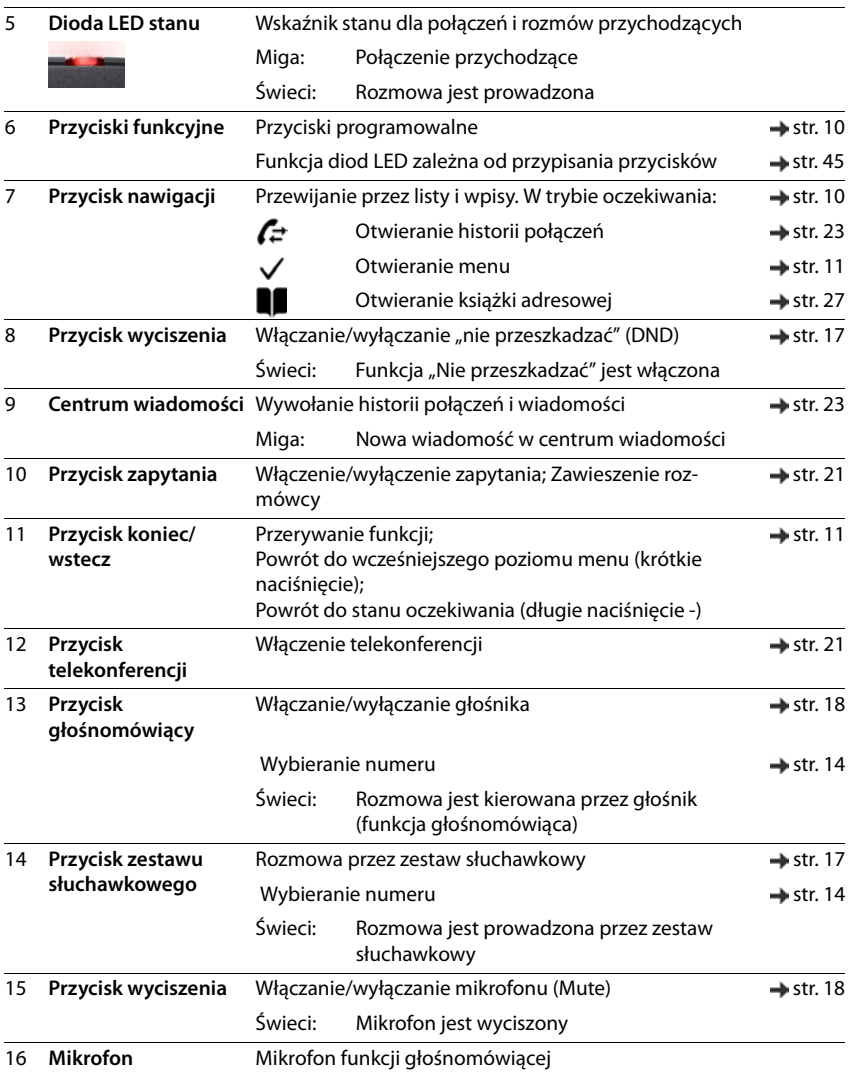

# <span id="page-4-8"></span><span id="page-4-0"></span>**Przyłącza**

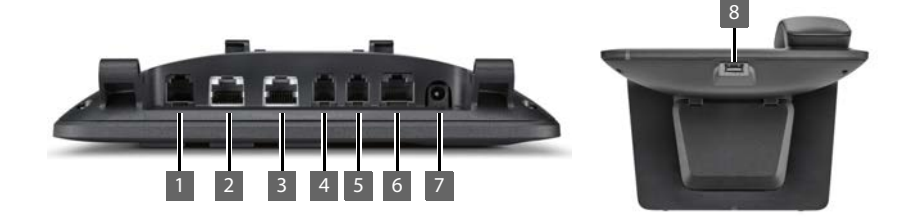

<span id="page-4-7"></span><span id="page-4-6"></span><span id="page-4-5"></span><span id="page-4-4"></span><span id="page-4-3"></span><span id="page-4-2"></span><span id="page-4-1"></span>1 **[2014]** Moduł rozszerzeń z dodatkowymi klawiszami funkcyjnymi  $2 \frac{P}{AA}$  LAN (PoE) <sup>3</sup> Komputer: komputer można podłączyć zamiast do sieci lokalnej również do telefonu, telefon udostępnia wtedy połączenie sieciowe 4 Słuchawka telefoniczna 5 **C** Zestaw słuchawkowy z wtyczką RJ11 6 **EHS** Zestaw słuchawkowy EHS (Electronic Hook Switch) 7 The Zasilacz sieciowy 8 USB, np. podłączenie nośnika pamięci USB z książką telefoniczną lub zestawem<br>słuchawkowym Bluetooth słuchawkowym Bluetooth **EHS**

# <span id="page-5-0"></span>**Konwencje prezentacji w instrukcji obsługi**

## **Symbole**

Ważne informacje dotyczące działania i fachowego obchodzenia się z urządzeniem oraz funkcji mogących generować koszty

Warunek, aby wykonać następującą operację.

Dodatkowe przydatne informacje.

#### **Przyciski**

i

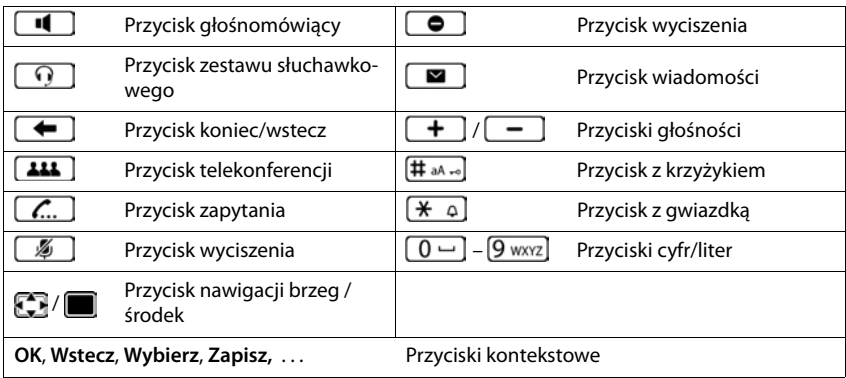

### **Procedury**

**Przykład:** Ustawianie języka wyświetlacza

**▶ ■ ▶** ... za pomocą ● wybierz ● Ustawienia ▶ OK ▶ Język ▶ OK ▶ ... za pomocą wybierz język **Wybierz ( =** wybrano)

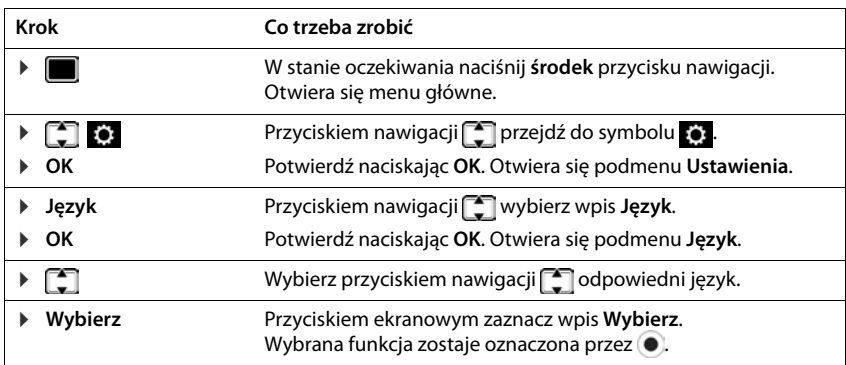

# **Wskazówki dotyczące bezpieczeństwa**

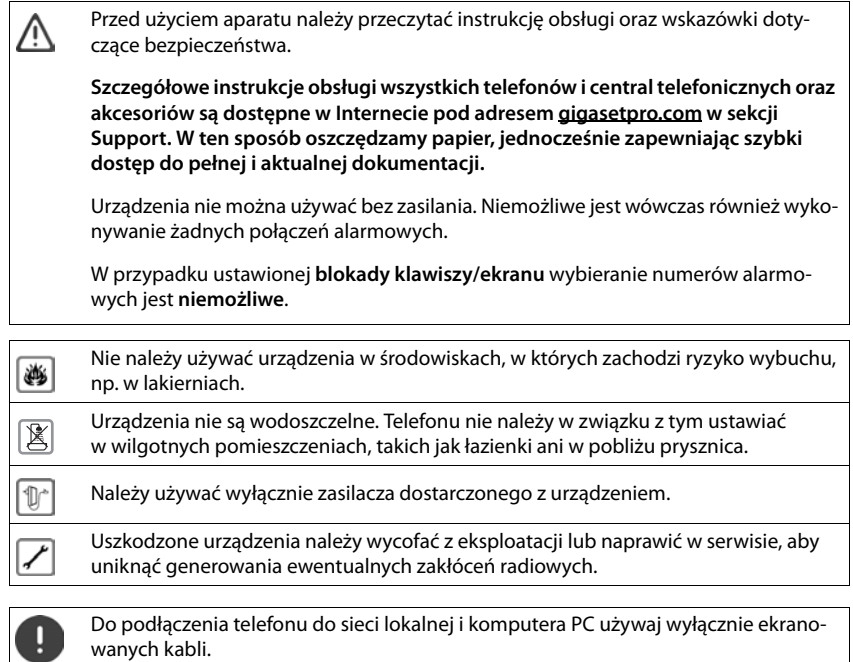

# **Obsługa telefonu**

# <span id="page-8-1"></span><span id="page-8-0"></span>**Podstawowe funkcje telefonu**

# <span id="page-8-4"></span>**Wyświetlacz**

<span id="page-8-7"></span>Wyświetlacz w stanie oczekiwania (przykład):

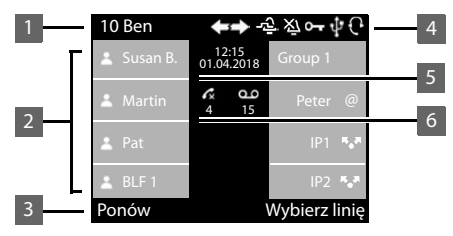

<span id="page-8-5"></span>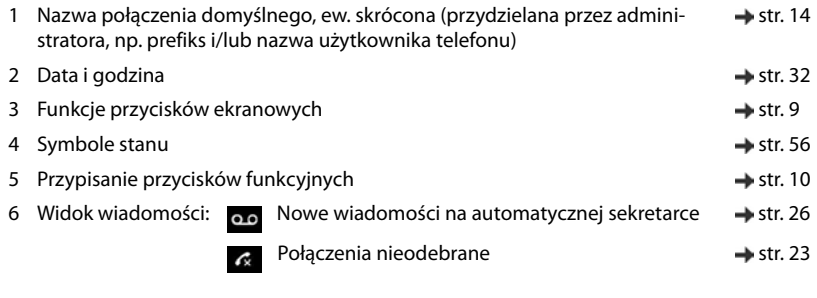

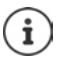

Ustawianie/zmiana motywu kolorystycznego wyświetlacza:  $\rightarrow$  [str. 35](#page-34-0) Ustawianie daty i czasu: + [str. 32](#page-31-2)

# <span id="page-8-3"></span><span id="page-8-2"></span>**Przyciski kontekstowe**

<span id="page-8-6"></span>Przyciski kontekstowe mają funkcję zależną od sytuacji obsługowej.

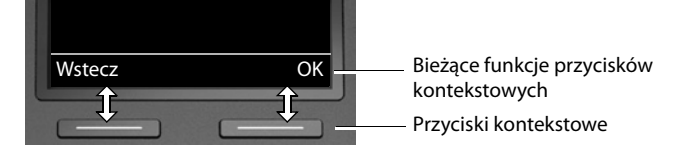

# <span id="page-9-2"></span><span id="page-9-0"></span>**Przyciski funkcyjne**

<span id="page-9-5"></span>Programowalne przyciski kontekstowe umożliwiają szybki dostęp do często używanych numerów i funkcji. Aktualne przypisanie jest wskazywane w stanie oczekiwania.

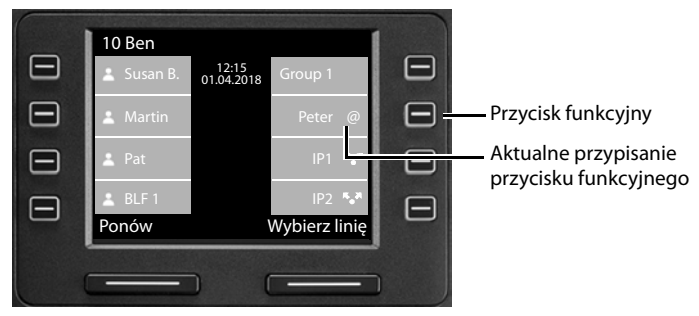

Przypisywanie przycisków funkcyjnych za pomocą konfiguratora internetowego:  $\rightarrow$  [str. 45](#page-44-0)

Liczbę przycisków funkcyjnych można zwiększać za pomocą modułu rozszerzającego.

# <span id="page-9-1"></span>**Przycisk nawigacji**

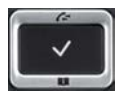

<span id="page-9-4"></span>Przycisk nawigacji służy do nawigowania w menu i polach edycyjnych oraz w niektórych kontekstach do wywoływania określonych funkcji.

Poniżej strona przycisku nawigacji jest zaznaczona na czarno (na górze, na dole, z prawej, z lewej), którą trzeba nacisnąć w danym kontekście obsługi, np.  $\Box$ dla "nacisnąć prawą część przycisku nawigacji " lub  $\blacksquare$  "nacisnąć środkową część przycisku nawigacji".

#### **W trybie oczekiwania**

<span id="page-9-3"></span>**W podmenu, listach i polach wyboru** Otwieranie menu głównego Otwieranie historii połączeń Otwieranie książki telefonicznej przypisanej do przycisku naciśnij **krótko** Otwieranie listy dostępnych książek telefonicznych naciśnij **długo** Wybieranie, potwierdzanie funkcji Przejście o jeden wiersz wyżej/niżej. naciśnij **krótko** Przewinięcie listy w górę/w dół. naciśnij długo

#### **W polach edycyjnych**

Przesunięcie zaznaczenia o jeden wiersz w górę/w dół Przesunięcie zaznaczenia o jeden znak w góre/w dół Przesunięcie zaznaczenia szybko w lewo/w prawo.

#### **Podczas rozmowy**

Otwieranie książki telefonicznej naciśnij **krótko** Otwieranie listy dostępnych książek telefonicznych online naciśnij **długo** 

# <span id="page-10-0"></span>**Nawigacja**

<span id="page-10-1"></span>Funkcje Państwa telefonu są dostępne poprzez menu składające się z kilku poziomów. Przegląd  $menu \rightarrow str. 54$  $menu \rightarrow str. 54$  $menu \rightarrow str. 54$ 

#### <span id="page-10-3"></span><span id="page-10-2"></span>**Menu główne**

W trybie oczekiwania: • Naciśnij przycisk nawigacji **pośrodku** 

Funkcje menu ekranowego są wskazywane z odpowiednim symbolem.

Wybrane podmenu jest przedstawione w sposób odwrócony.

- ▶ ... przyciskiem nawigacji <a>[</a> wybierz podmenu
- ¤ naciśnij przycisk kontekstowy**OK**

lub

 $\triangleright$  naciśnij przycisk nawigacji  $\lfloor$ 

#### <span id="page-10-4"></span>**Podmenu**

Funkcje w podmenu są wyświetlane w postaci listy Wybrana funkcja jest wyróżniona.

- $\triangleright$  ... przyciskiem nawigacji wybierz funkcję  $\blacksquare$
- ¤ naciśnij przycisk kontekstowy **OK**

lub

 $\triangleright$  naciśnij przycisk nawigacji  $\lfloor$ 

Jeżeli nie można wyświetlić wszystkich funkcji, na dole wyświetlane są strzałki.

Wyświetlanie innych pozycji listy:  $\blacktriangleright$  ... przewijaj przyciskiem nawigacji  $\Box$  w kierunku strzałki

#### **Powrót do poprzedniego poziomu menu**

¤ naciśnij przycisk kontekstowy **Wstecz**

lub

<span id="page-10-5"></span>▶ naciśnij **← krótko** przycisk "Koniec"

#### **Powrót do stanu oczekiwania**

**▶** naciśnij  $\begin{array}{c} \bigoplus \mathsf{Id}$ 

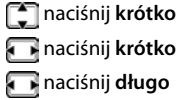

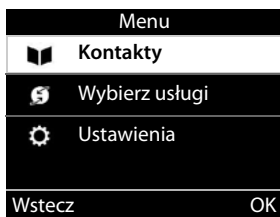

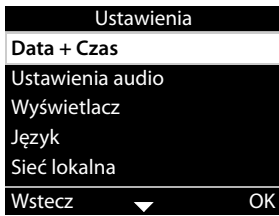

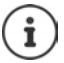

Jeżeli nie zostanie naciśnięty żaden przycisk, wyświetlacz przełącza się po ok. 3 minutach **automatycznie** na stan oczekiwania.

<span id="page-11-4"></span>Ustawienia, które nie zostały zapisane lub potwierdzone, zostają odrzucone.

## <span id="page-11-1"></span>**Wprowadzanie tekstu**

#### **Pozycja wprowadzania tekstu**

- $\triangleright$  Za pomocą  $\Box$  wybrać pole edycyjne Pojawia się zaznaczone pole edycyjne z migającym kursorem.
- $\triangleright$  Za pomocą  $\blacksquare$  można przesuwać kursor.

#### <span id="page-11-2"></span>**Korygowanie błędnie wprowadzonych danych**

Usuwanie **znaków** przed kursorem:

#### <span id="page-11-0"></span>**Wprowadzanie liter/znaków**

<span id="page-11-3"></span>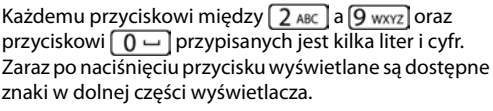

Wybrany znak jest wyróżniony.

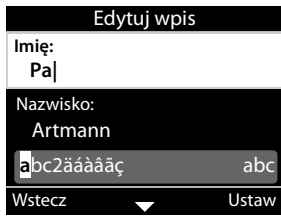

Wybieranie liter / cyfr:

¤ Nacisnąć wielokrotnie **krótko** przycisk

Przełączanie między małymi, dużymi literami i cyframi:

**• naciśnij przycisk z krzyżykiem**  $\left( \frac{1}{2} \mathbf{a} \right)$ **... na dole po prawej stronie pojawia się ustawiony** tryb

Podczas edycji wpisu w książce telefonicznej pierwsza litera oraz każda litera pisana po spacji jest automatycznie pisana wielką literą.

Wprowadzanie znaków specjalnych:

▶ naciśnij przycisk z gwiazdką  $\boxed{\ast\; o}$  ... widoczne są dostępne znaki specjalne ▶ ... za pomocą przejdź do żądanego znaku **OK**

# <span id="page-12-0"></span>**Włączanie/wyłączanie blokady przycisków**

<span id="page-12-2"></span>Blokada przycisków zapobiega niepożądanej obsłudze telefonu.

Włączanie blokady przycisków:

**▶ # 4 m** wciśnij długo . . . na wyświetlaczu pojawia się symbol O

Wyłączanie blokady przycisków:

<span id="page-12-1"></span>**▶ \left[\frac{1}{2} \cdot \frac{1}{2} \cdot \frac{1}{2} \** (ustawienie domyślne: 1234) **OK**

Zmiana PIN blokady przycisków za pomocą konfiguratora internetowego:  $\rightarrow$  [str.](#page-37-1) 38

Jeżeli w telefonie sygnalizowany jest alarm, blokada przycisków wyłącza się automatycznie. Można odebrać telefon. Po zakończeniu rozmowy, blokada z powrotem się włącza.

Gdy włączona jest blokada przycisków, nie można wybrać także numerów alarmowych.

# <span id="page-13-0"></span>**Rozmowa**

Telefon ma połączenie z siecią LAN.

<span id="page-13-7"></span>Skonfigurowane jest co najmniej jedno połączenie VoIP i zostało ono przypisane do telefonu.

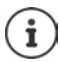

Połączenia VoIP są konfigurowane przez administratora za pomocą konfiguratora internetowego lub zostają przypisane przez system telefoniczny.

Telefonowi można przypisać od dwóch do czterech połączeń VoIP (numerów). Pierwsze skonfigurowane połączenie to domyślne połączenie wychodzące. Nazwa domyślnego połączenia wychodzącego jest sygnalizowana w stanie oczekiwania na górze z lewej strony na nagłówku wyświetlacza (+ [str. 9](#page-8-4)).

Brak dostępnego połączenia: na wyświetlaczu pojawia się symbol

Informacje na temat połączeń telefonu i domyślnego połączenia wychodzącego: Konfigurator internetowy  $\rightarrow$  [str. 49](#page-48-1)

# <span id="page-13-1"></span>**Wykonywanie połączeń**

<span id="page-13-8"></span>▶ ...za pomocą  $\mathbb{F}$  wprowadź numer ▶  $\rightarrow$  podnieś słuchawkę

lub

¤ podnieś słuchawkę . . . za pomocą podaj numer **Połącz**

W przypadku rozmów międzynarodowych wybierz na początku +:  $\blacktriangleright$  naciśnij długo  $\lceil 0 - \rceil$ 

<span id="page-13-6"></span>Połączenie są kierowane przez domyślne połączenie wychodzące, jeżeli nie ma dostępnego innego wyboru. Korzystanie z innych połączeń VoIP:

**▶ Wybierz linię ▶ ...za pomocą**  $\begin{bmatrix} \uparrow \end{bmatrix}$ **wybierz połączenie ▶ Połącz ▶ ...za pomocą**  $\begin{bmatrix} \uparrow \end{bmatrix}$ **wpro**wadź numer **Połącz**

<span id="page-13-3"></span>Rozmowa przez głośnik:  $\mathbf{F}$   $\mathbf{F}$  Naciśnij przycisk głośnomówiący

<span id="page-13-5"></span><span id="page-13-2"></span>lub: wprowadź numer rozmówcy ▶ naciśnij √  $\Omega$  Naciśnij przycisk zestawu słuchawkowego

<span id="page-13-10"></span>Rozmowa przez zestaw słuchawkowy:

Przełączanie jest możliwe w dowolnym momencie również podczas rozmowy.

Symbol **poniżej zawsze oznacza** lub  $\cap$ 

Podczas wprowadzania numeru:

<span id="page-13-4"></span>usuwanie błędnej cyfry na lewo od kursora: ¤

Wprowadzanie numeru do lokalnej książki telefonicznej:  $\rightarrow$   $\rightarrow$   $\rightarrow$  ( $\rightarrow$  [str. 27](#page-26-2))

 $\epsilon$  C

<span id="page-13-9"></span>Anulowanie wybierania numeru: ¤ **Zakończ** <span id="page-14-3"></span>Połączenie przychodzące podczas wprowadzania numeru:

Odbieranie połączenia: ¤ **Akceptuj**

Odrzucenie połączenia: ¤ **Odrzuć**

#### **Wybieranie wpisu z książki telefonicznej**

<span id="page-14-5"></span>▶ ...za pomocą otwórz książkę telefoniczną ▶ [-] wybierz wpis ▶  $\rightarrow$  podnieś słuchawkę

lub

**▶ ■ ▶ ...za pomocą C wybierz Kontakty ▶ OK ▶ C wybierz wpis ▶**  $\rightarrow$  **podnieś słu**chawkę

Kilka numerów we wpisie książki telefonicznej: ▶ ... za pomocą **| -** wybierz numer ▶ OK

#### **Wybieranie z historii połączeń wychodzących**

<span id="page-14-2"></span>Historia ostatnich połączeń przychodzących zawiera ostatnio wybrane numery.

- w stanie oczekiwania naciśnij **Ponów ▶ <a>** wybierz wpis و w stanie oczekiwania naciśnij **Ponów → <a>** lub
- تعليك + 2a pomocą **oddzące (1996) + 2** . . . za pomocą **oddzące (1996) + 2** . . . 2a pomocą (1996) + 2 podnieś słuchawkę

#### **Wybieranie z historii połączeń**

<span id="page-14-1"></span>Historie połączeń zawierają ostatnie odebrane, wychodzące i nieodebrane rozmowy (+ [str.](#page-22-1) 23). Jeżeli numer jest zapisany w książce telefonicznej, wyświetlana jest nazwa wpisu.

▶ ...za pomocą <a> **debrane**, Nie-**beda** wybierz listę (Wszystkie, Odebrane, Nie**odebrane**, **Wychodzące**)  $\Box$  wybierz wpis  $\Box$  podnieś słuchawkę

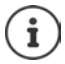

Do historii nowych nieodebranych połączeń można przejść również naciskając przycisk wiadomości  $\Box$ 

#### <span id="page-14-0"></span>**Wybór przyciskiem skróconego wybierania**

Przyciskom 1-4 telefonu można przypisać numer dzwoniącego, który można wybrać naciskając przycisk .

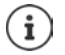

<span id="page-14-4"></span>Nacisnąć przycisk skróconego wybierania za pomocą konfiguratora internetowego:  $\rightarrow$  [str. 45.](#page-44-1)

**▶ Przycisk skróconego wybierania**  $\begin{bmatrix} 1 \end{bmatrix}$  **– naciśnij**  $\begin{bmatrix} 4 \text{ GHI} \end{bmatrix}$ **<b>długo** . . . wybrany zostaje numer zapisany dla danego przycisku, aktywuje się funkcja głośnomówiąca lub zestaw słuchawkowy

#### **Wybieranie przyciskiem funkcyjnym**

Wybieraj numery przyciskiem funkcyjnym, naciskając go.

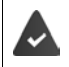

<span id="page-15-7"></span><span id="page-15-6"></span>Klawiszowi funkcyjnemu jest przypisany numer skróconego wybierania.

Przypisywanie przycisków funkcyjnych: Konfigurator internetowy (+ [str.](#page-44-0) 45).

¤ Naciśnij przycisk funkcyjny . . . zostaje wybrany numer zapisany dla przycisku funkcyjnego, funkcja głośnomówiąca aktywuje się

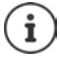

Zwiększenie liczby przycisków funkcyjnych: Podłącz moduł rozszerzenia

#### <span id="page-15-2"></span>**Oddzwanianie**

Aktywacja oddzwonienia, jeżeli linia rozmówcy, do którego dzwonimy, jest zajęta.

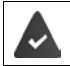

System telefoniczny lub operator sieci obsługuje tę funkcję.

#### <span id="page-15-4"></span>**Aktywacja oddzwaniania**

¤ **Oddzwoń** . . . żądanie oddzwonienia zostaje zarejestrowane Gdy linia rozmówcy znów zostaje zwolniona, aktywowane jest oddzwonienie. Telefon dzwoni, a w nagłówku pojawia się **Oddzwoń**.

Oddzwonienie może być aktywne dla każdego dostępnego połączenia.

#### <span id="page-15-5"></span>**Przedwczesne anulowanie oddzwaniania**

**▶ ■ ▶** ...za pomocą ■ wybierz **S** Wybierz usługi ▶ OK

Aktywne oddzwonienie: ¤ **Anuluj oddzwonienie OK** Więcej aktywnych oddzwonień: **▶ <b>E** Aktywne oddzwonienia ▶ OK ... połączenia, dla których aktywne jest oddzwonienie, są zaznaczone  $\blacktriangleright$  ... wybierając wybierz połączenie **OK**

#### <span id="page-15-1"></span><span id="page-15-0"></span>**Telefon anonimowy**

<span id="page-15-3"></span>Ukrywanie numeru. Numer nie jest wyświetlany u osoby odbierającej połączenie.

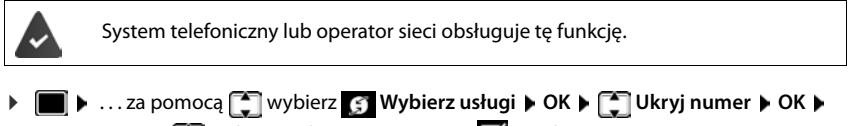

ew. za pomocą wybierz połączenie **> Zmień** (**V** = połączenia są nawiązywane anonimowo)

# <span id="page-16-1"></span>**Połączenia przychodzące**

<span id="page-16-8"></span>Połączenie przychodzące jest sygnalizowane przez dzwonek, wskazanie na wyświetlaczu oraz miganie diody LED stanu.

<span id="page-16-4"></span>Wyświetlacz pokazuje

- **Połączenie przychodzące** w nagłówku
- imię osoby dzwoniącej, tak jak jest zapisane w książce telefonicznej
- numer osoby dzwoniącej, jeżeli jest przekazywany  $($  [str. 16](#page-15-0))
- <span id="page-16-5"></span>• linię, przez którą przychodzi połączenie
- zdjęcie osoby dzwoniącej, jeżeli jest przekazywane (CNIP)

<span id="page-16-6"></span>Odbieranie połączenia: ¤ Podnoszenie słuchawki

Wyłączanie dzwonka: ¤ **Wycisz**

<span id="page-16-7"></span>Odrzucenie połączenia: ¤ **Odrzuć**

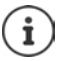

Jeżeli jest to oddzwonienie, w nagłówku pojawia się **Oddzwoń**.

W przypadku połączenia przychodzącego, najpierw w lokalnej książce telefonicznej wyszukiwany jest pasujący wpis. Jeżeli nie znaleziono tam numeru, przeszukiwane są też inne książki telefoniczne, jeżeli zostały skonfigurowane.

# <span id="page-16-0"></span>**Ochrona przed połączeniami przychodzącymi**

#### **Włączanie/wyłączanie dzwonka**

<span id="page-16-2"></span>Połączenie przychodzące nie jest już sygnalizowane przez dzwonek, jednak jest ono wskazywane na ekranie.

Włączanie/wyłączanie dzwonka: **Długie** wciśnięcie przycisku z gwiazdką

Dzwonek jest wyłączony: na wyświetlaczu pojawia się symbol

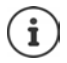

Wyłączanie dzwonka dla telefonów anonimowych:  $\rightarrow$  [str. 33.](#page-32-0)

## <span id="page-16-3"></span>**Włączanie/wyłączanie dźwięku powiadomienia (piip)**

Włączenie dźwięku powiadomienia (piip) zamiast dzwonka:

**▶ Nacisnąć przycisk z gwiazdką**  $\left[\frac{1}{2}A\right]$  **długo ▶ Ton nacisnąć w przeciągu 3 sekund ...** w wierszu stanu pojawia się informacja

Wyłączanie dźwięku powiadomienia:Nacisnąć **długo** przycisk z gwiazdką

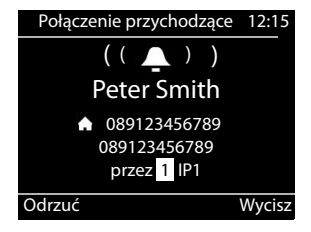

#### Włączane/wyłączanie funkcji "Nie przeszkadzać"

<span id="page-17-3"></span>Połączenia przychodzące nie są sygnalizowane.

Włączane/wyłączanie funkcji "Nie przeszkadzać":  $\blacktriangleright$  Nacisnąć przycisk wyciszenia  $\Box$ 

Właczone "Nie przeszkadzać": przycisk wyciszenia  $\Box$  świeci, na wyświetlaczu pojawia się komunikat **"Nie przeszkadzać" aktywne**

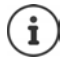

<span id="page-17-8"></span>Konfiguracja przekierowania połączeń:  $\rightarrow$  [str. 22](#page-21-0)

Administrator w konfiguratorze internetowym może utworzyć listę blokowanych numerami, które nigdy nie będą sygnalizowane w telefonie.

## **Podczas rozmowy**

#### <span id="page-17-0"></span>**Zmiana głośności**

<span id="page-17-7"></span><span id="page-17-5"></span>Podczas rozmowy zmiana głośności słuchawki, funkcji głośnomówiącej lub zestawu słuchawkowego.

Głośniej: **Zapisz** Głośność można ustawić na jeden z 10 wane. Ciszej: **Zapisz**

stopni. Aktualne ustawienie jest wskazy-

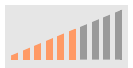

Jeżeli przez dwie sekundy nie zostanie naciśnięty żaden przycisk, ostatnia wartość zostaje zapisana automatycznie.

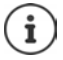

Stałe ustawienia głośności:  $\rightarrow$  [str. 34](#page-33-0).

#### <span id="page-17-2"></span>**Wyciszenie (Mute)**

<span id="page-17-9"></span>Wyłączenie mikrofonu słuchawki telefonicznej, funkcji głośnomówiącej i zestawu słuchawkowego. Partner rozmowy nie słyszy już rozmowy.

Włączanie/wyłączanie mikrofonu: • Naciśnij przycisk wyciszenia (

Mikrofon wyłączony: przycisk wyciszenia sprzyjskieci

#### <span id="page-17-1"></span>**Włączanie/wyłączanie funkcji głośnomówiącej**

Telefonowanie przez głośnik i mikrofon funkcji głośnomówiącej.

<span id="page-17-6"></span>Włączanie funkcji głośnomówiącej podczas rozmowy:

<span id="page-17-4"></span> $\triangleright$  Naciśnij przycisk funkcji głośnomówiącej  $\Box$   $\triangleright$  odłóż słuchawkę  $\blacktriangleright$ 

Funkcja głośnomówiąca włączona: przycisk $\Box$ świeci

Wyłączanie funkcji głośnomówiącej podczas rozmowy:

▶ Podnieś słuchawkę ▶ rozmawiaj dalej przez słuchawkę

#### **Wyświetlanie informacji**

#### ¤ **Info**

Przyciski funkcyjne zajęte: Wskazywana jest zajętość przycisków funkcyjnych (+ [str. 45\)](#page-44-0) Przyciski funkcyjne niezajęte: Wyświetlane są informacje o urządzeniu (+ [str. 37\)](#page-36-0)

#### **Zakończenie rozmowy**

<span id="page-18-4"></span> $\triangleright$  Odłóż słuchawkę

#### **Rozmowa z kilkoma rozmówcami**

#### <span id="page-18-0"></span>**Przyjęcie/odrzucenie połączenia oczekującego**

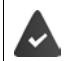

System telefoniczny lub operator sieci obsługuje tę funkcję i jest ona włączona w telefonie  $\leftarrow$ [str. 40](#page-39-0)).

Podczas rozmowy przychodzi kolejna rozmowa. Rozmowa jest sygnalizowana na wyświetlaczu oraz przez sygnał połączenia oczekującego. W nagłówku pojawia się **Połączenia oczekujące**.

<span id="page-18-2"></span>Odbieranie połączenia:

¤ **Akceptuj** . . . zostaje nawiązane połączenie z oczekującym rozmówcą Pierwszy rozmówca oczekuje i słyszy melodię.

<span id="page-18-3"></span>Odrzucanie połączenia:

¤ **Odrzuć**

#### **Zezwalanie / blokowanie połączeń oczekujących**

<span id="page-18-1"></span>Zezwalanie lub blokowanie połączeń oczekujących podczas rozmowy dla wszystkich lub określonych połączeń.

▶ ■ ▶ ...za pomocą <sup>•</sup> wybierz **G** Wybierz usługi ▶ OK ▶ • Połączenia **oczekujące** • OK • ew. wybierz połączenie za pomocą **CO** wybierz połączenie • Zmień

 $\left( \sum_{n=1}^{\infty} \right)$  = połączenie oczekujące dozwolone)

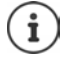

Ustalanie ustawień połączeń oczekujących za pomocą konfiguratora internetowego  $\rightarrow$  [str. 40](#page-39-0)

#### **Dwa jednoczesne połączenia przychodzące**

Jeżeli jednocześnie nadchodzą dwa połączenia, to oba są sygnalizowane na wyświetlaczu.

▶ ...za pomocą  $\begin{bmatrix} \bullet \\ \bullet \end{bmatrix}$  wybierz połączenie, które ma zostać odebrane ▶  $\bullet$  podnieść słuchawkę . . . zostaje ustawione żądane połączenie.

Inne połączenie jest traktowane jako połączenie oczekujące.

#### <span id="page-19-0"></span>**Zapytanie**

<span id="page-19-3"></span>Podczas rozmowy połączenie z innym numerem w celu zadania pytania innej osobie.

- <span id="page-19-1"></span> $\triangleright$  Naciśnij przycisk zapytania  $\fbox{f.} \ldots$  pierwsza rozmowa jest zawieszona
- ▶ Rozpoczęcie rozmowy z zapytaniem po wybraniu numeru klawiaturą lub z książki telefonicznej
- . . . gdy zgłasza się rozmówca, przeprowadzić rozmowę zadając pytanie

<span id="page-19-2"></span>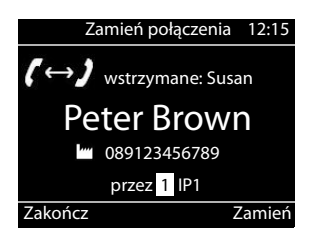

Wyświetlacz pokazuje:

wstrzymane: <numer> lub <nazwę w książce telefonicznej>

Zakończenie zapytania:

▶ Zakończ . . . połączenie z zawieszonym rozmówcą zostaje wznowione

lub

▶ Odłożyć słuchawkę ... obie rozmowy zostają zakończone

Zawieszona rozmowa zostaje przekazana partnerowi odpowiadającemu na zapytanie.

Jeżeli użytkownik odpowiadający zapytanie nie odbierze telefonu: realizowane jest ponowne połączenie ze wstrzymanego rozmówcy (twój telefon dzwoni). Po odebraniu telefonu połączenie jest realizowane znów z wcześniej wstrzymanym rozmówcą.

#### <span id="page-19-4"></span>**Zapytanie do numeru z książki telefonicznej**

Podczas rozmowy:

**▶** naciśnij przycisk nawigacji – ▶ – wybierz wpis ▶ Opcje ▶ Połącz ▶ OK ▶ ... ew. za pomocą wybierz numer **DK** . . . pierwsza rozmowa zostaje wstrzymana i wybierany jest numer

lub

▶ Konsultacja . . . pierwsza rozmowa zostaje wstrzymana ▶ Książka ▶ C wybierz wpis ▶ **Połącz • ...** ew. wybrać numer za pomocą **[2] • OK** ... numer zostaje wybrany

#### <span id="page-20-0"></span>**Przełączanie między rozmówcami**

Przełączanie między dwoma rozmówcami. Druga rozmowa zostaje każdorazowo zawieszona.

▶ Zadzwonienie podczas rozmowy zewnętrznej do drugiego rozmówcy (zapytanie) lub przyjęcie połączenia oczekującego . . . za pomocą **Zamień** przełączaj między rozmówcami

Zakończenie połączenia do aktywnego użytkownika

▶ Zakończ . . . połączenie z zawieszonym rozmówcą zostaje wznowione

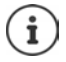

Inne możliwości zakończenia przełączania między rozmówcami:

- Odłóż słuchawkę : Obaj rozmówcy zostają połączeni ze sobą.
- **Aktywny** rozmówca kończy połączenie: Połączenie do wstrzymanego rozmówcy zostaje wznowione
- **Wstrzymany** rozmówca kończy połączenie: Połączenie do aktywnego rozmówcy zostaje utrzymane.

#### <span id="page-20-1"></span>**Telekonferencja**

<span id="page-20-4"></span>Jednoczesna rozmowa z dwoma numerami.

Rozpoczęcie telekonferencji podczas rozmowy:

 $\triangleright$  naciśnij przycisk telekonferencji  $\boxed{11}$   $\triangleright$  wywołaj drugiego użytkownika ... telekonferencja aktywuje się, gdy tylko zostanie przyjęte połączenie

Rozpoczęcie telekonferencji podczas przełączania:

 $\triangleright$  naciśnij przycisk telekonferencji  $\boxed{11}$  ... wstrzymany oraz aktywny rozmówca zostają przełączeni na telekonferencję

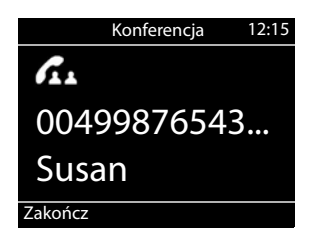

Zakończenie telekonferencji:

**▶ Zakończ** lub ▶ odłóż słuchawkę ... telekonferencja zostaje zakończona dla wszystkich uczestników

#### <span id="page-20-3"></span>**Przekazywanie połączenia**

<span id="page-20-2"></span>Podczas przełączania rozmów lub zewnętrznej rozmowy z zapytaniem można połączyć dwóch zewnętrznych rozmówców ze sobą:

¤ odłóż słuchawkę . . . wstrzymane połączenie zostaje przekazane do aktywnego rozmówcy.

Jeżeli aktywny rozmówca nie odbiera połączenia, zostaje rozpoczęte ponowne połączenie od wstrzymanego rozmówcy.

# <span id="page-21-1"></span><span id="page-21-0"></span>**Przekazywanie połączeń**

<span id="page-21-2"></span>Połączenia przychodzące zostają przekierowane do linii zewnętrznej lub poczty głosowej. Dla każdego połączenia telefonu trzeba skonfigurować przekierowanie połączeń

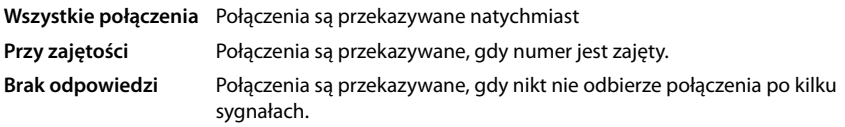

System telefoniczny lub operator sieci obsługuje tę funkcję.

Jeżeli połączenie ma zostać przekazane do automatycznej sekretarki, musi ona zostać skonfigurowana przez administratora lub konfigurator internetowy.

#### **Włączanie przekazywania połączeń**

**▶ ■ ▶** ... za pomocą  $\begin{bmatrix} 2 \\ 1 \end{bmatrix}$  wybierz  $\begin{bmatrix} 2 \\ 3 \end{bmatrix}$  Wybierz usługi ▶ OK ▶  $\begin{bmatrix} 2 \\ 1 \end{bmatrix}$  Przekierowanie **połączeń ▶ OK ▶ ... ew. za pomocą Mybierz połączenie ▶ OK** 

Kiedy ma następować przekierowanie połączeń:

¤ / **Wszystkie połączenia** / **Przy zajętości** / **Brak odpowiedzi** / **OK**

Dokąd trzeba przekierować połączenie:

- **▶ •** Numer telefonu ▶ wprowadź numer ▶ Zapisz lub
- **Poczta głosowa Capisz** . . . rozmowy zostaną przekazane do automatycznej sekretarki, która jest przypisana do tego połączenia

W stanie oczekiwania na wyświetlaczu wskazywane jest aktywne przekazywanie połączeń oraz cel przekazania.

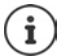

Przekierowanie połączenia typu **Brak odpowiedzi** jest aktywne standardowo po 120 s. Czas opóźnienia można zmienić w konfiguratorze internetowym (+ [str. 41\)](#page-40-0)

#### <span id="page-21-3"></span>**Wyłączanie przekazywania połączeń**

**▶ ■ ▶** ... za pomocą ■ wybierz **S** Wybierz usługi ▶ OK ▶ ■ Przekierowanie **połączeń**  $\blacktriangleright$  **OK**  $\blacktriangleright$  ... e. wybierz połączenie za pomocą  $\begin{bmatrix} \cdot \\ \cdot \end{bmatrix}$   $\blacktriangleright$  ... za pomocą  $\begin{bmatrix} \cdot \\ \cdot \end{bmatrix}$  wybierz sposób przekierowania połączenia (**Wszystkie połączenia** / **Przy zajętości** / **Brak odpowiedzi**) **OK Wył. Zapisz**

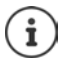

Ustawianie przekierowania połączeń za pomocą konfiguratora internetowego:  $\rightarrow$  [str. 41](#page-40-0)

# <span id="page-22-1"></span><span id="page-22-0"></span>**Historia połączeń**

<span id="page-22-2"></span>Telefon zapisuje różne rodzaje połączeń w postaci historii. Dostępne są następujące historie połączeń:

<span id="page-22-7"></span><span id="page-22-5"></span><span id="page-22-4"></span>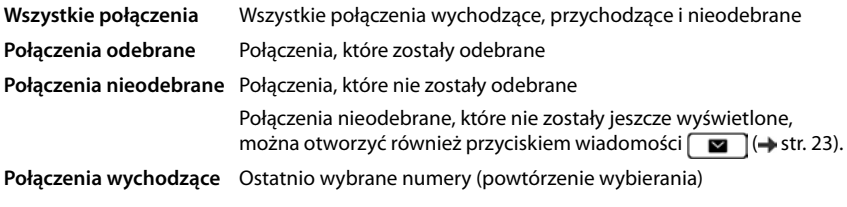

<span id="page-22-6"></span>Gdy historia połączeń jest pełna, kolejne wpisy zastępują najstarsze.

#### **Otwieranie historii połączeń**

<span id="page-22-3"></span>**▶**  $\Box$  **▶** ...za pomocą  $\Box$  wybierz listę (Wszystkie, Odebrane, Nieodebrane, Wychodzące) . . . wyświetlane są połączenia z wybranego typu historii

#### **Informacje o połączeniach**

- Symbol typu połączenia:
	- **Połączenia nieodebrane**,

**Połączenia odebrane**,

**Połączenia wychodzące**

- Numer osoby dzwoniącej. Jeżeli numer jest zapisany w książce telefonicznej, zamiast niego pojawia się nazwisko.
- <span id="page-22-9"></span>• Data i godzina połączenia Podgląd Opcje Listy połączeń **Wszyst- Odebrane Nieode- Wychodząc 08912345678 Dzisiaj, 09:30** Peter Brown 22.06, 11:30
- 

Wyświetlanie dokładniejszych informacji o wpisie: **Podgląd > ... za pomocą** przewijaj wpis

- Typ numeru (jeżeli osoba dzwoniąca jest w książce telefonicznej): **Telefon Domowy**, **Tolefon Biurowy, Therefon Komórkowy**
- Czas trwania rozmowy
- Informacja: inne informacje przekazywane przez dostawcę (CNIP); w przeciwnym wypadku numer

#### **Oddzwonienie**

<span id="page-22-8"></span>→  $\Box$  ... wybierz historię za pomocą $\Box$   $\Box$  ... wybierz wpis za pomocą  $\Box$   $\Box$  podnieś słuchawkę . . . numer zostaje wybrany

#### <span id="page-23-0"></span>**Przejmowanie numeru do książki telefonicznej**

- <span id="page-23-3"></span>▶ **| ■ | | |** ... za pomocą ■ wybierz listę ▶ ... za pomocą ■ wybierz wpis ▶ Opcje ▶ **Zapisz numer** . . . potem Tworzenie nowego wpisu: **< Nowy wpis > OK** lub Dodawanie numeru do istniejącego wpisu:  $\mathbf{P}$  ... za pomocą  $\mathbf{C}$  wybierz wpis  $\mathbf{P}$  OK
- ▶ ...za pomocą <sub>w</sub> wybierz kategorię numeru ▶ OK ▶ ...za pomocą <sub>ka</sub> wprowadź inne dane dla wpisu

#### Zapisywanie wpisu: **Zapisz**

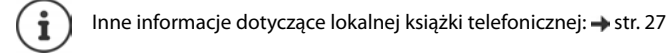

#### **Usuwanie wpisów**

<span id="page-23-2"></span>Usuwanie jednego wpisu:

▶ **• [ - ] ▶** ... za pomocą wybierz historię ▶ ... za pomocą [ ] wybierz wpis ▶ Opcje ▶ **Usuń wpis OK**

<span id="page-23-1"></span>Usuwanie wszystkich wpisów z bieżącej historii:

**▶ • ... za pomocą wybierz historie ▶ Opcje ▶ Usuń listę ▶ OK ▶ odpowiedz na** pytanie wybierając **Tak**

# <span id="page-24-0"></span>**Centrum wiadomości**

Centrum wiadomości umożliwia szybki dostęp do nieodebranych połączeń i wiadomości głosowych w poczcie głosowej.

Jeżeli jest więcej wiadomości, miga przycisk wiadomości **. [29]**. Nowym połączeniem nieodebranym jest takie połączenie, które nadeszło po ostatnim otwarciu listy **Połączenia nieodebrane** oraz wiadomość głosowa, która nie została jeszcze odsłuchana.

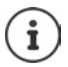

<span id="page-24-1"></span>To, które typy wiadomości są dostępne przez centrum wiadomości, może zostać ustalone przez administratora za pomocą konfiguratora internetowego.

Symbole typu wiadomości oraz liczba **nowych** wiadomości są sygnalizowane w stanie oczekiwania.

Nowe wiadomości:

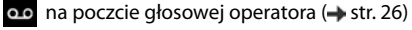

**A** na liście **Połączenia nieodebrane** (→ [str. 23](#page-22-0))

Wskazywana liczba oznacza sumę wszystkich połączeń.

Otwieranie centrum wiadomości

 $\triangleright$  Naciśnij przycisk wiadomości  $\Box$   $\blacksquare$   $\blacksquare$  ... za pomocą <sup>n</sup>e wybierz typ wiadomości (**Poczta głosowa** lub **Połączenia nieodebrane**) **OK**

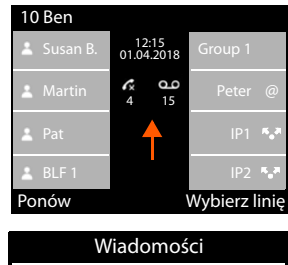

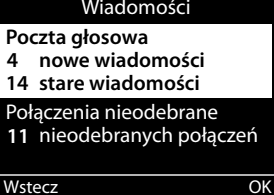

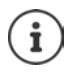

Lista **Poczta głosowa** jest wyświetlana zawsze, gdy poczta głosowa jest zapisana w telefonie, a lista **Połączenia nieodebrane** tylko wtedy, gdy zawiera ona jakieś wiadomości.

# <span id="page-25-1"></span><span id="page-25-0"></span>**Wiadomości głosowe**

<span id="page-25-2"></span>Zarządzanie wiadomościami głosowymi zarejestrowanymi na poczcie głosowej. Każda poczta głosowa odbiera połączenia przychodzące z odpowiedniego numeru.

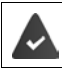

Administrator wprowadził pocztę/poczty głosowe w telefonie za pomocą konfiguratora internetowego lub system telefoniczny udostępnia automatyczną sekretarkę.

## <span id="page-25-5"></span>**Odsłuchiwanie wiadomości na poczcie głosowej**

▶ naciśnij przycisk wiadomości **| ■ | ▶ OK ▶** . . . ew. za pomocą **| wybierz pocztę gło**sową (połączenie) **OK** . . . wyświetlane są wszystkie wiadomości głosowe danego połączenia  $\blacktriangleright$   $\Box$  wybierz wpis  $\blacktriangleright$  Odtwórz ... wiadomość jest odtwarzana przez głośnik telefonu

Odsłuchiwanie wiadomości za pomocą słuchawki: ¤ Podnoszenie słuchawki

Zakończenie odtwarzania: > Naciśnij przycisk "koniec" | ub odłóż słuchawkę

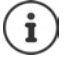

Połączenie przychodzące kończy odtwarzanie.

#### **Edycja wiadomości głosowej**

<span id="page-25-4"></span><span id="page-25-3"></span>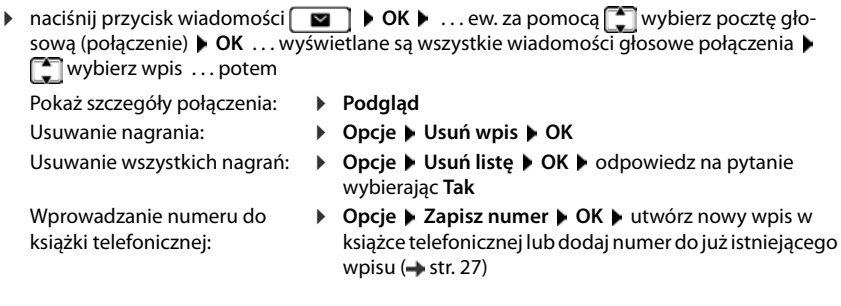

# <span id="page-26-1"></span><span id="page-26-0"></span>**Książki telefoniczne**

<span id="page-26-4"></span>Dostępne są następujące źródła:

- Lokalna książka telefoniczna
- Branżowa książka telefoniczna (+ [str. 29](#page-28-0))

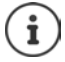

Domyślnie ustawiona jest lokalna książka telefoniczna. Oznacza to, że jest to książka telefoniczna otwierana przyciskiem nawigacyjnym i do której za pomocą funkcji "Kopiuj do książki telefonicznej" kopiowane są nowe wpisy.

Administrator może również ustawić inną książkę telefoniczną jako domyślną, np. branżową książkę telefoniczna.

# <span id="page-26-2"></span>**Lokalna książka telefoniczna**

#### <span id="page-26-3"></span>**Otwieranie książki telefonicznej**

W trybie oczekiwania:

 $\triangleright$  Naciśnij przycisk nawigacji  $\Box$ 

lub

**▶ ■ ▶ ...za pomocą ■ wybierz ■ Kontakty ▶ OK ▶ Książka ▶ OK** 

Wpisy są wyświetlane w kolejności alfabetycznej, domyślnie posortowane według nazwisk.

Zmiana sortowania:

¤ **Opcje Sortuj wg. imienia** lub **Sortuj wg. nazwiska**

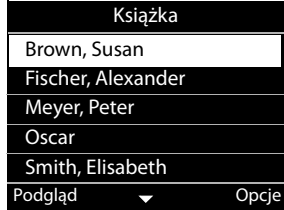

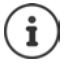

Jeżeli we wpisie brakuje nazwiska, zamiast tego jako nazwisko zapisany i wyświetlany jest pierwszy wpisany numer.

#### **Wyświetlanie wpisu w książce telefonicznej**

<span id="page-27-1"></span>▶ ... za pomocą **[<sup>\*</sup>]** wybierz wpis ▶ **Podgląd** 

lub

¤ Podaj literę początkową nazwiska . . . wyświetlany jest pierwszy wpis zaczynający się od wprowadzonej litery

Wpis w książce telefonicznej może zawierać następujące informacje:

- Imię i nazwisko (po maks. 16 znaków)
- Do sześciu numerów (odpowiednio po maks. 32 cyfry)

Można przypisać po dwa numery z następujących kategorii:

numery służbowe (**Telefon Biurowy 1/2**)

numery prywatne (**Telefon Domowy 1/2**)

numery komórkowe (**Telefon Komórkowy 1/2**)

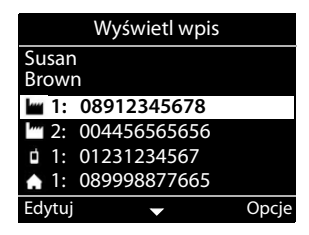

▶ ... za pomocą **[●]** przewijaj przez pozycje książki telefonicznej

#### **Tworzenie nowego wpisu**

<span id="page-27-0"></span>**▶ Opcje ▶ Nowy wpis ▶ ... za pomocą <b>| T**zwprowadź dane do wpisu, przełączając przy tym za pomocą między poszczególnymi polami **Zapisz**

Tworzenie nowego wpisu z wybranym numerem:

**▶** Podaj numer telefonu ▶ -> Książka ▶ < Nowy wpis > ▶ OK ▶ ... za pomocą  $\Box$  wybierz kategorię numeru **▶ OK ▶** . . . za pomocą **| La** podaj dane dla wpisu ▶ Zapisz

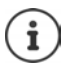

Generowanie nowego wpisu z numerem z listy połączeń:  $\rightarrow$  [str. 24](#page-23-0)

Informacje na temat wprowadzania tekstu: + [str. 12](#page-11-1)

#### <span id="page-27-2"></span>**Edycja wpisu**

▶ ...za pomocą wybierz wpis ▶ Podgląd ▶ Edytuj ▶ ...za pomocą wybierz pole edycyjne • ew. usuń stary tekst i wprowadź nowy • Zapisz

Dodawanie numeru podczas wybierania:

**▶** wprowadź numer ▶ -> Książka ▶ ... za pomocą  $\Box$  wybierz wpis ▶ OK ▶ ... za pomocą wybierz kategorię numeru **OK Zapisz**

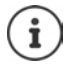

Informacje na temat wprowadzania tekstu:  $\rightarrow$  [str. 12](#page-11-1)

#### **Wybieranie wpisu z książki telefonicznej**

<span id="page-28-6"></span>▶ ...za pomocą  $\Box$  wybierz wpis ▶ podnieś słuchawkę Kilka numerów w jednym wpisie książki telefonicznej ▶ ... za pomocą [1] wybierz numer **OK**

#### lub

▶ ...za pomocą C wybierz wpis ▶ Podgląd ▶ ...ew. a pomocą C wybierz numer ▶ Opcje **Użyj numeru OK**

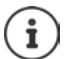

Zapytanie do numeru z książki telefonicznej + [str. 20](#page-19-0)

#### **Usuwanie wpisów z książki telefonicznej**

<span id="page-28-5"></span>Usuwanie wybranego wpisu z listy:

**▶ [ wybierz wpis ▶ Podgląd ▶ Opcje ▶ Usuń wpis ▶ OK . . . wpis zostaje natychmiast usu**nięty

<span id="page-28-4"></span>Usuwanie całej listy:

¤ **Opcje Usuń listę OK** . . . odpowiedz na pytanie wybierając **Tak**

## <span id="page-28-1"></span><span id="page-28-0"></span>**Firmowa książka telefoniczna**

<span id="page-28-2"></span>Jeżeli w sieci twojej firmy udostępniana jest książka telefoniczna, można korzystać z niej na telefonie.

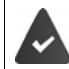

Książka telefoniczna została skonfigurowana i aktywowana przez administratora za pomocą konfiguratora internetowego.

#### <span id="page-28-3"></span>**Otwieranie firmowej książki telefonicznej**

W trybie oczekiwania:

▶ wciśnij **| długo** przycisk nawigacji ▶...za pomocą [<sup>▲</sup>] wybierz firmową książkę telefoniczną **OK**

lub

▶ **■ ▶** ... za pomocą ■ wybierz ■ Kontakty ▶ OK ▶ ... za pomocą ■ wybierz firmową książkę telefoniczną **OK**

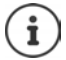

Firmowa książka telefoniczna jest wyświetlana przez administratora z nazwą ustaloną przez konfigurator internetowy.

#### **Wyszukiwanie wpisów**

<span id="page-29-0"></span>▶ Wprowadź nazwę (lub literę początkową) . . . wyszukiwanie rozpoczyna się, gdy tylko wprowadzanie zostanie przerwane.

Wyświetlane są wszystkie pasujące wpisy. Jeżeli nie znaleziono żadnego pasującego wpisu, pojawia się znów pole wyszukiwania. Można rozpocząć nowe wyszukiwanie.

#### **Wyświetlenie wpisu**

▶ ... za pomocą **[ ]** wybierz wpis ▶ Podgląd

<span id="page-29-1"></span>Wpis w książce telefonicznej może zawierać następujące informacje (w zależności od informacji udostępnianych w firmowej książce telefonicznej):

Informacje osobiste

**Imię:**, **Nazwisko:**, **Stanowisko:**, **Firma:**

Numery: **Biurowy**, **Komórkowy**, **Domowy**

Inne dane komunikacyjne **E-mail:**, **Adres web:**, **Fax:**

Dane adresowe: **Ulica:**, **Miasto:**, **Kod pocztowy:**, **Kraj:**

#### **Wybieranie numeru z firmowej książki telefonicznej**

<span id="page-29-2"></span>▶ ... za pomocą vybierz wpis ▶ podnieś słuchawkę Kilka numerów we wpisie książki telefonicznej:  $\blacktriangleright$  ... za pomocą  $\lceil \frac{2}{\cdot} \rceil$  wybierz numer  $\blacktriangleright$  OK

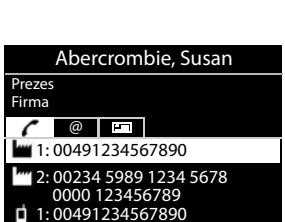

Wstecz **v** Nowe wyszu-

Wstecz  $\longrightarrow$  Podgląc Firmowa książka telefoniczna Abercrombie, Susan Andrews, Alexander Ant, Peter Anton a|

# <span id="page-30-0"></span>**Domofon**

Telefon może również obsługiwać domofon.

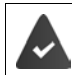

<span id="page-30-1"></span>Administrator skonfigurował domofon za pomocą konfiguratora internetowego.

Jeżeli ktoś zadzwoni w domofonie, to jest to sygnalizowane w telefonie jako połączenie przychodzące.

Jako osoba dzwoniąca wskazywana jest nazwa domofonu.

<span id="page-30-4"></span>Jeżeli domofon jest przypisany do kamery, wyświetlany jest obraz z kamery.

Administrator musi wpisać w konfiguratorze internetowym nazwę i adres kamery internetowej.

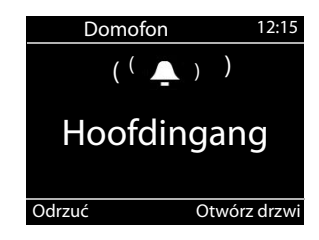

Zakończenie połączenia z domofonem bez otwierania drzwi: **Odrzuć**

<span id="page-30-3"></span>Prowadzenie rozmowy przez domofon: Prodnoszenie słuchawki

Otwieranie drzwi: **Otwórz drzwi**

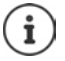

<span id="page-30-2"></span>Podczas rozmowy dzwonek do drzwi sygnalizowany jest jako połączenie oczekujące  $\rightarrow$ [str. 19](#page-18-0)). Można odrzucić połączenie lub przyjąć je i otworzyć drzwi. Jeżeli połączenie z domofonem zostało zakończone, przywrócone zostaje poprzednie połączenie. Przełączanie między rozmówcami jest niemożliwe.

Połączenie przychodzące również jest sygnalizowane jako połączenie oczekujące, jeżeli użytkownik jest właśnie połączony z domofonem. Po odebraniu połączenia, połączenie z domofonem zostaje przerwane.

Konfigurowanie dzwonka dla domofonu: + str. 33

# <span id="page-31-7"></span>**Ustawienia**

<span id="page-31-0"></span>Telefon jest skonfigurowany. Ustawienia indywidualne można zmieniać poprzez menu na wyświetlaczu lub na komputerze za pomocą konfiguratora internetowego. Konfigurator inter $network$  [str.](#page-37-2) 38.

# <span id="page-31-1"></span>**Ustawienia podstawowe**

## <span id="page-31-2"></span>**Data i czas**

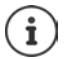

<span id="page-31-6"></span><span id="page-31-5"></span>W telefonie zapisany jest adres serwera czasu w Internecie lub sieci lokalnej. Z tego serwera czasu pobierana jest data i godzina, o ile telefon jest połączony z siecią i włączona jest synchronizacja z serwerem czasu. Ma ona priorytet przed ustawieniami ręcznymi.

Ustawienia serwera czasu w konfiguratorze internetowym:  $\rightarrow$  [str. 48](#page-47-0)

<span id="page-31-4"></span><span id="page-31-3"></span>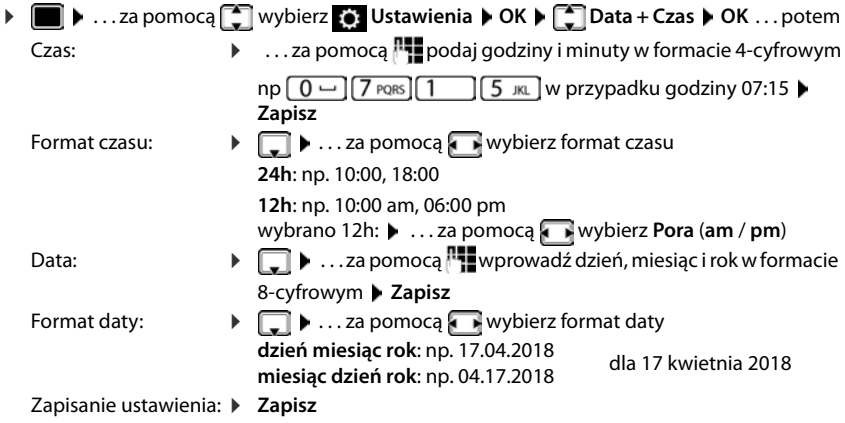

## <span id="page-32-2"></span>**Dzwonki**

<span id="page-32-6"></span>Ustawianie głośności lub melodii dzwonka i/lub całkowite wyłączenie dzwonka dla połączeń anonimowych.

### <span id="page-32-3"></span>**Głośność**

<span id="page-32-7"></span>Głośność dzwonka połączeń przychodzących można ustawić 10-stopniowo.

**▶ ■ ▶** ...za pomocą  $\begin{bmatrix} 2 \\ 1 \end{bmatrix}$  wybierz  $\begin{bmatrix} 3 \\ 2 \end{bmatrix}$  Ustawienia  $\triangleright$  OK ▶  $\begin{bmatrix} 2 \\ 1 \end{bmatrix}$  Ustawienia audio ▶ OK ▶ **Dzwonki OK Głośność** . . .

dzwonek jest odtwarzany z melodią ustawioną dla połączeń zewnętrznych, głośność jest wskazywana graficznie

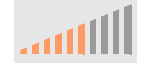

**▶ ... za pomocą wybierz głośność ▶ Zapisz** 

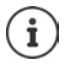

Zmiana głośności dzwonka podczas połączenia przychodzącego:

 $\triangleright$  Naciśnij przyciski głośności  $\boxed{+}$  (głośniej) lub  $\boxed{-}$  (ciszej)

#### <span id="page-32-1"></span>**Melodia**

<span id="page-32-4"></span>Różne melodie dzwonka dla różnych zdarzeń (**Połączenia zewnętrzne**, **Połączenia wewnętrzne**, **Połączenia grupowe** lub **Domofon**) oraz ustalanie połączeń VoIP.

■ **▶** ... za pomocą  $\begin{bmatrix} 2 \\ 1 \end{bmatrix}$  wybierz  $\begin{bmatrix} 3 \\ 9 \end{bmatrix}$  Ustawienia audio **D** OK ▶ **Dzwonki ▶ OK ▶ Melodie ▶ OK ▶ ...za pomocą**  $\boxed{\cdot}$  **wybierz zdarzenie, które ma być syg**nalizowane za pomocą melodii **OK** . . . aktualnie ustawiona melodia dla połączenia 1 jest odtwarzana  $\blacktriangleright$  ... za pomocą wybierz odpowiednią melodię  $\blacktriangleright$  ew. wybierz melodie dla innych połączeń **Zapisz**

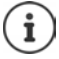

Pobieranie innych dzwonków na telefon:  $\rightarrow$  [str. 42](#page-41-0)

#### <span id="page-32-5"></span><span id="page-32-0"></span>**Wyłączanie dzwonka dla połączeń anonimowych**

Zapobieganie, aby telefon dzwonił w przypadku połączeń zewnętrznych, w których nie jest przekazywany numer.

**▶ ■ ▶** ... za pomocą ● wybierz **@ Ustawienia ▶ OK ▶ ● Ustawienia audio** ▶ OK ▶ **Dzwonki ▶ OK ▶ Wyciszanie połączeń anonimowych ▶ Edytuj (<b>Z** = telefon nie dzwoni

w przypadku połączeń anonimowych)

# <span id="page-33-3"></span>**Dźwięki informacyjne**

<span id="page-33-6"></span>Słuchawka informuje dźwiękiem o różnych czynnościach i stanach.

**Potwierdzenia:** Na koniec wprowadzania danych/ustawień lub po nadejściu nowej pozycji w poczcie głosowej lub historii połączeń, w przypadku błędnego wprowadzania.

<span id="page-33-5"></span>**Naciśnięcia klawiszy:** Każde naciśnięcie przycisku jest sygnalizowane dźwiękowo.

Dźwięki informacyjne można wyłączać niezależnie od siebie.

**▶ ■ ▶** ...za pomocą <sup>•</sup> wybierz **[6]** Ustawienia ▶ OK ▶ • I Ustawienia audio ▶ OK ▶ **Tony serwisowe**  $\triangleright$  **OK**  $\triangleright$  **zaznacz żądaną opcję (** $\triangleright$  **= włączony /**  $\triangleright$  **= niewłączony)** 

# <span id="page-33-0"></span>**Głośność rozmówcy**

<span id="page-33-8"></span>Głośność rozmówcy (głośność podczas rozmowy) jest ustawiania oddzielnie dla osoby słuchającej, a głośność podłączonego zestawu słuchawkowego można ustawić na jeden z dziesięciu stopni.

**▶ ■ ▶** ...za pomocą  $\begin{bmatrix} 2 \\ 1 \end{bmatrix}$  wybierz  $\begin{bmatrix} 3 \\ 9 \end{bmatrix}$  Ustawienia  $\begin{bmatrix} 0 \\ 0 \end{bmatrix}$  Ustawienia audio ▶ OK ▶ **Głośność połączenia**  $\triangleright$  OK  $\triangleright$   $\lceil \frac{2}{3} \rceil$  wybierz **Słuchawka**, Tryb głośnomówiący lub Zestaw **słuchawkowy**

. . . aktualna głośność jest wskazywana w postaci graficznej

**▶ ... za pomocą wybierz głośność ▶ Zapisz** 

<span id="page-33-7"></span><span id="page-33-4"></span>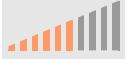

Zmiana głośności podczas rozmowy:

iaciskać przyciski głośności  $\Box$  (głośniej) lub  $\Box$  (ciszej)

# <span id="page-33-1"></span>**Wyświetlacz**

#### <span id="page-33-2"></span>**Wygaszacz ekranu**

Jako wygaszacz ekranu w stanie oczekiwania można wybrać zegar cyfrowy lub analogowy.

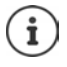

Ponadto można wykorzystać treści dostępne na stronach internetowych oraz obrazy zapisane na telefonie  $($  [str. 38](#page-37-2))

 $\blacksquare$   $\triangleright$  ... za pomocą  $\blacksquare$  wybierz  $\lozenge$ . Ustawienia  $\triangleright$  OK  $\triangleright$  Wyswietlacz  $\triangleright$  OK  $\triangleright$  Wyga**szacz ekranu** . . . a następnie

Wyłączanie: ... za pomocą wybierz 0 min. (nieaktywne) 2apisz

Włączanie: ... za pomocą wybierz okres czasu, po którym w stanie oczekiwania na wyświetlaczu ma pojawić się wygaszacz ekranu – 10, 20, 30, 40, 50 lun 60 minut Wybieranie wygaszacza ekranu:

> <span id="page-33-10"></span><span id="page-33-9"></span>▶  $\Box$  ▶ ... za pomocą wybierz wygaszacz ekranu (**Zegar cyfrowy** / **Zegar analogowy**)

Zapisanie wyboru:

¤ **Zapisz**

#### **Wyłączanie wygaszacza ekranu**

▶ Krótko naciśnij dowolny przycisk d . . . wyświetlacz przechodzi w stan oczekiwania

#### <span id="page-34-1"></span>**Jasność**

<span id="page-34-8"></span>Podświetlenie ekranu można ustawić 10-stopniowo.

▶ **■ ▶** ... za pomocą  $\begin{bmatrix} 2 \\ 4 \end{bmatrix}$  wybierz  $\begin{bmatrix} 2 \\ 2 \end{bmatrix}$  Ustawienia ▶ OK ▶  $\begin{bmatrix} 4 \\ 4 \end{bmatrix}$  Wyświetlacz ▶ OK ▶ **Jasność ▶ OK** . . . bieżące ustawienie jest wskazywane w sposób graficzny ▶ . . . za pomocą wybierz żądaną jasność **Zapisz**

#### <span id="page-34-7"></span><span id="page-34-0"></span>**Motyw kolorystyczny**

Wyświetlacz może wyświetlać różne motywy kolorystyczne.

**▶ ■ ▶** ...za pomocą ■ wybierz **@ Ustawienia ▶ OK ▶ Wyświetlacz ▶ OK ▶ Schemat kolorów ▶ OK ▶ ... za pomocą █ wybierz motyw kolorystyczny ▶ Wybierz** ( $\bullet$ ) = wybrany)

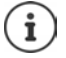

Zmiana ustawień wyświetlacza za pomocą konfiguratora internetowego: + [str. 43](#page-42-0)

# <span id="page-34-2"></span>**Język**

<span id="page-34-6"></span>Ustawianie języka wyświetlacza.

**▶ ■ ▶ ...za pomocą < wybierz** Oxtawienia ▶ OK ▶ Język ▶ OK ▶ ...za pomocą wybierz język **Wybierz ( =** wybrano)

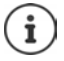

<span id="page-34-4"></span>Ustawianie języka wyświetlacza za pomocą konfiguratora internetowego: + [str. 43](#page-42-0)

## <span id="page-34-3"></span>**Sieć lokalna**

Wyświetlanie ustawień sieciowych telefonu.

**▶ ■ ▶ ...za pomocą [ ] wybierz 3 Ustawienia ▶ OK ▶ Sieć lokalna ▶ OK** 

<span id="page-34-5"></span>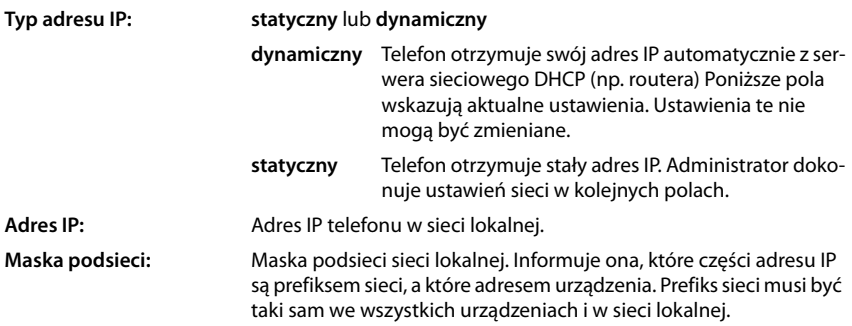

**Brama domyślna:** Adres IP systemu w sieci lokalnej, który odpowiada za przydzielanie adresów i przekierowanie informacji do innych sieci. Często jest to adres routera.

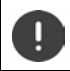

Zmian w tych ustawieniach powinien dokonywać wyłącznie administrator.

# <span id="page-35-0"></span>**VLAN**

<span id="page-35-6"></span>Sieć lokalną można podzielić na logiczne podsieci, tzw. VLAN (VLAN = Virtual Local Area Network). VLAN są wykorzystywane np. do oddzielania od siebie komunikacji różnych usług (telefonii internetowej, telewizji internetowej itd..) oraz do ustalania różnych priorytetów dla przesyłu danych.

Wyświetlanie ustawień VLAN telefonu.

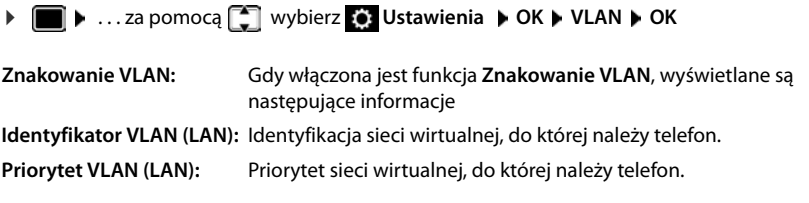

Zmiany w tych ustawieniach może dokonywać wyłącznie administrator.

# <span id="page-35-2"></span>**Restart urządzenia**

<span id="page-35-5"></span>W razie potrzeby można restartować urządzenie. Wszystkie ustawienia pozostają przy tym zachowane.

**▶ ■ ▶ ...za pomoca ■** wybierz  $\bullet$  Ustawienia ▶ OK ▶ Restart ▶ OK ▶ odpowiedz na pytanie wybierając **Tak**

# <span id="page-35-1"></span>**Przywracanie ustawień fabrycznych urządzenia**

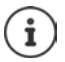

Tę funkcję może wykonywać wyłącznie administrator.

Można zapisać ustawienia osobiste przed wyzerowaniem:  $\rightarrow$  [str. 48](#page-47-1)

<span id="page-35-3"></span>Reset powoduje wyzerowanie wszystkich ustawień do stanu fabrycznego. Konfiguracja sieci, połączenia VoIP, książki telefoniczne, listy połączeń i wszystkie ustawienia indywidualne zostają usunięte lub przywrócone do ustawień fabrycznych.

#### <span id="page-35-4"></span>**Zerowanie przyciskiem urządzenia**

**▶ Oddzielanie telefonu od sieci elektrycznej ▶ naciśnij przycisk nawigacji <b>przywróć** połączenie elektryczne z wciśniętym przyciskiem

## <span id="page-36-2"></span><span id="page-36-0"></span>**Wyświetlanie informacji na temat urządzenia**

Pozycja menu **Info** informuje o ważnych ustawieniach telefonu.

 $\mathbf{i}$ 

<span id="page-36-6"></span><span id="page-36-5"></span><span id="page-36-4"></span><span id="page-36-3"></span><span id="page-36-1"></span>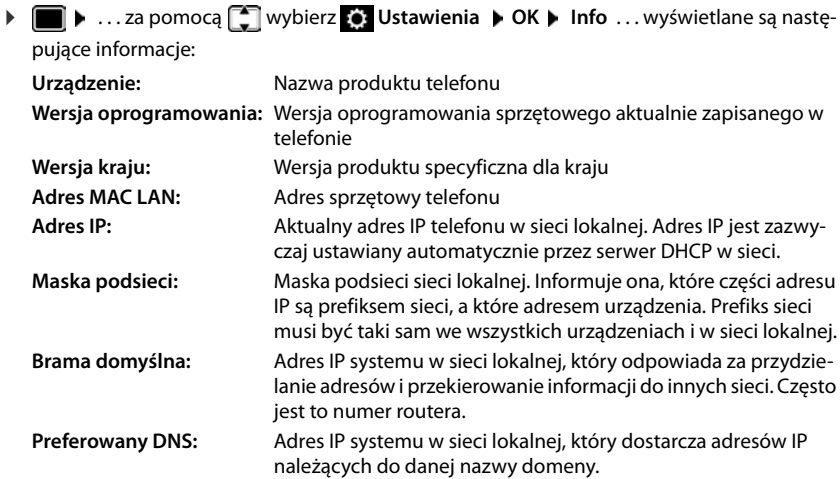

Więcej informacji na temat ustawień i stanu telefonu można odczytać ze wskaźnika stanu konfiguratora internetowego ( $\rightarrow$  [str. 49\)](#page-48-2).

# <span id="page-37-2"></span><span id="page-37-0"></span>**Inne ustawienia za pomocą konfiguratora internetowego**

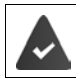

<span id="page-37-6"></span>Telefon ma połączenie z siecią lokalną.

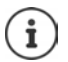

<span id="page-37-12"></span>W niniejszym rozdziale opisano funkcje konfiguratora internetowego, z którego może korzystać użytkownik.

Informacje dla administratorów: [wiki.gigasetpro.com](http://wiki.gigasetpro.com)

# <span id="page-37-5"></span>**Konfigurator internetowy**

#### <span id="page-37-3"></span>**Ustalenie adresu IP telefonu**

W celu uzyskania dostępu do konfiguratora internetowego potrzebny jest adres IP telefonu.

Wyświetlanie adresu IP w menu ekranowym telefonu:

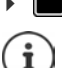

**| ▶ Ustawienia ▶ Sieć lokalna** . . . pojawia się adres IP

Adres IP może się zmieniać co jakiś czas w zależności od ustawień DHCP serwera sieciowego.

#### **Uruchomienie konfiguratora internetowego**

- $\triangleright$  otwórz przeglądarkę w komputerze  $\triangleright$  wprowadź adres IP telefonu (bez poprzedzających zer) w pole adresowe przeglądarki . . . pojawia się ekran logowania
- <span id="page-37-7"></span>**▶ wybierz język ▶ podaj hasło (domyślne: user) ▶ Login . . . uruchamia się konfigurator inter**netowy i pojawia się strona **Dzwonki**

#### <span id="page-37-10"></span>**Zmiana hasła**

**▶** kliknij z prawej na górze symbol ▶ ▶ wybierz Zmień hasło ▶ wprowadź nowe hasło ▶ powtórz nowe hasło **Ustaw**

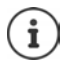

Hasło może zostać zmienione również przez administratora.

#### <span id="page-37-1"></span>**Zmiana PIN-u telefonu**

<span id="page-37-4"></span>PIN telefonu jest używany np. jako blokada klawiatury telefonu ( $\rightarrow$  [str.](#page-12-0) 13).

**▶** kliknij z prawej strony na górze obok symbolu <u>LA ▶ wybierz Zmień PIN telefonu ▶ podaj</u> aktualny PIN (domyślny 1234) ▶ wprowadź nowy PIN ▶ powtórz nowy PIN ▶ Ustaw

#### <span id="page-37-11"></span>**Zmiana języka**

**▶** kliknij z prawej strony na górze symbol ▶ ▶ wybierz Zmień język ▶ wybierz język z listy **Język Ustaw**

#### <span id="page-37-9"></span><span id="page-37-8"></span>**Zamykanie konfiguratora internetowego**

**▶** kliknij z prawej strony na górze symbol ▶ ▶ wybierz Wyloguj . . . pojawia się znów ekran logowania

## <span id="page-38-1"></span>**Funkcje konfiguratora internetowego**

<span id="page-38-0"></span>Poniższy rysunek przedstawia pozycje menu konfiguratora internetowego przeznaczone dla użytkownika.

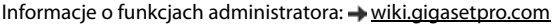

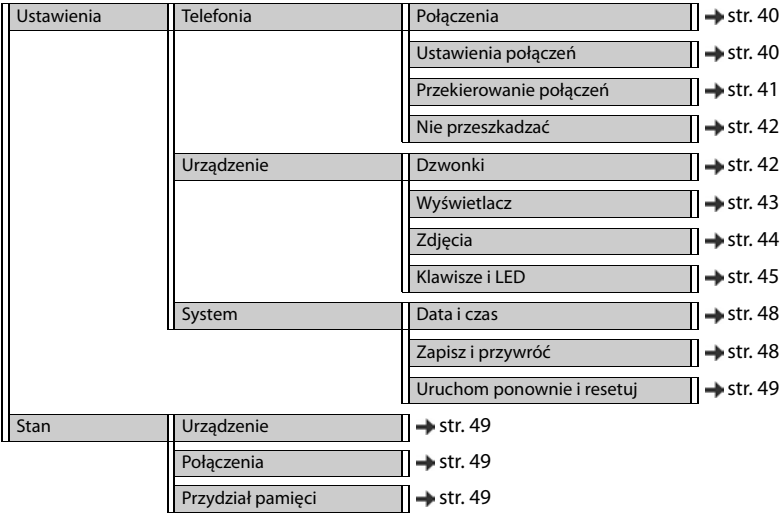

# **Telefonowanie**

#### <span id="page-39-1"></span>**Zmiana domyślnych połączeń wychodzących**

<span id="page-39-5"></span><span id="page-39-3"></span>Jeżeli telefon ma skonfigurowanych więcej niż jedno połączenie VoIP, to połączenia wychodzące są kierowane przez domyślne połączenie wychodzące ( $\rightarrow$  [str.](#page-13-1) 14).

Zmiana domyślnych połączeń wychodzących:

#### ¤ **Ustawienia Telefonia Połączenia**

Wskazywane są wszystkie skonfigurowane połączenia. Pole **odportowyślne połączenie wychodzące** informuje, które połączenie jest aktualnie wybrane.

▶ Zaznacz wybrane połączenie ▶ Ustaw

Można wybierać tylko połączenia aktywne.

Jeżeli wybrane standardowe połączenie nadawcze jest niedostępne, należy użyć innego połączenia

¤ Ustawić przełącznik obok **SIP accounts failover** na **Tak**

#### <span id="page-39-4"></span><span id="page-39-2"></span><span id="page-39-0"></span>**Ustawienia połączeń oczekujących**

Ustalenie zachowania telefonu, jeżeli podczas rozmowy nadejdzie inne połączenie przychodzące.

#### ¤ **Ustawienia Telefonia Ustawienia połączeń**

Dla każdego połączenia:

Blokowanie/dopuszczanie połączeń oczekujących:

**▶ zaznacz opcję w Wyświetlaj połączenie oczekujące** (  $\blacktriangleright$  = połączenia oczekujące dozwo- $\lvert$ lone) / odznacz opcję ( $\lvert \cdot \rvert$  = połączenia oczekujące zablokowane)

Połączenia oczekujące dozwolone:

¤ wybierz **Sygnalizacja akustyczna** z listy

**Wyłączona**: połączenie przychodzące jest tylko sygnalizowane na wyświetlaczu lub jest sygnalizowane przez dźwięk powiadomienia "piip": jeden raz lub co 4, 10 lub 20 sekund

Zapisywanie ustawień: **Ustaw**

#### <span id="page-40-1"></span><span id="page-40-0"></span>**Konfiguracja przekierowania połączeń**

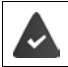

Operator sieci/system telefoniczny obsługuje tę funkcję.

Przekierowanie połączeń przychodzących na inny numer lub na pocztę głosową.

¤ **Ustawienia Telefonia Przekierowanie połączeń**

Dla każdego połączenia (**Linia przychodząca**):

**Wszystkie połączenia** Przekierowanie wszystkich połączeń przychodzących.

**Przy zajętości** Przekierowanie połączeń przychodzących, gdy połączenie jest zajęte.

**Brak odpowiedzi** Przekierowanie połączeń przychodzących po zdefiniowanym czasie, jeżeli nie zostaną odebrane.

Ustalanie celu dla przekierowania połączeń:

¤ zaznacz pole pod **Poczta głosowa**

lub

**▶ zaznacz pole ● oid Numer docelowy ▶ wprowadź numer, na który ma zostać przekiero**wane połączenie

W przypadku przekierowania połączeń **Brak odpowiedzi**:

¤ wybierz z listy **Opóźnienie** okres, po którym ma zostać włączone przekierowanie połączeń

Włączanie / wyłączanie przekierowania połączeń

▶ zaznacz opcję pod Aktywny (↓ = włączony) / usuń oznaczenie ( | = niewłączone) ▶ **Ustaw**

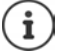

Konfiguracja przekierowania połączeń przez menu ekranowe: + [str. 22](#page-21-1)

#### <span id="page-41-3"></span><span id="page-41-1"></span>**Nie przeszkadzać**

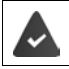

<span id="page-41-7"></span>Operator sieci/system telefoniczny obsługuje tę funkcję.

Blokowanie poszczególnych numerów i/lub wszystkich anonimowych połączeń. Połączenia z zablokowanych numerów nie są już sygnalizowane.

#### ¤ **Ustawienia Telefonia Nie przeszkadzać**

Lista blokowanych numerów zawiera wszystkie zablokowane numery.

<span id="page-41-6"></span>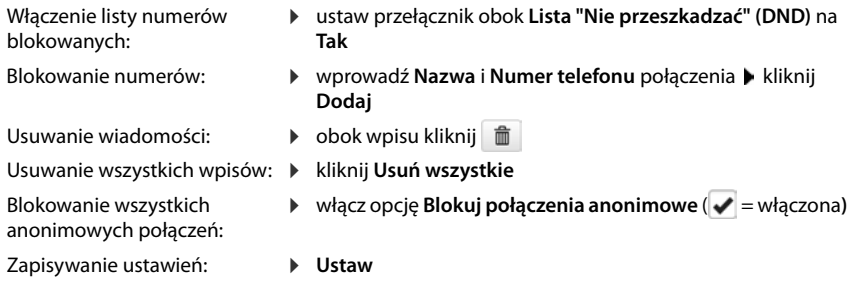

## **Urządzenie**

#### <span id="page-41-5"></span><span id="page-41-2"></span><span id="page-41-0"></span>**Wybieranie i odtwarzanie dzwonków**

<span id="page-41-4"></span>Dla każdego skonfigurowanego połączenia VoIP można skonfigurować oddzielne dzwonki lub użyć domyślnego dzwonka dla wszystkich.

¤ **Ustawienia Urządzenie Dzwonki**

#### **Wybór dzwonków**

Domyślny dzwonek jest wykorzystywany do połączeń lub zdarzeń, dla których nie ustawiono indywidualnego dzwonka.

¤ wybierz dzwonek z listy **Domyślny dzwonek** kliknij **Odtwórz** . . . wybrana melodia jest odtwarzana na telefonie **Ustaw**

Wykorzystanie domyślnego dzwonka dla wszystkich połączeń:

¤ kliknij **Użyj dla wszystkich połączeń Ustaw**

lub

Konfigurowanie oddzielnego dzwonka dla każdego połączenia:

▶ Wybierz dzwonki dla różnych zdarzeń z list ▶ kliknij Odtwórz . . . odtwarzana jest wybrana melodia **Ustaw**

Dostępne są różne dzwonki dla następujących zdarzeń: **Połączenia zewnętrzne**, **Połączenia wewnętrzne**, **Połączenia grupowe**, sygnał pochodzący z **Domofon**

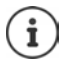

Konfigurowanie dzwonków w menu ekranowym: + [str. 33](#page-32-2)

#### **Pobieranie dzwonków z komputera**

<span id="page-42-2"></span>Dostępne dzwonki są wskazywane z podaniem ich nazwy i rozmiaru. Z komputera do pamięci telefonu można pobrać maksymalnie 20 kolejnych dzwonków.

Dane muszą być dostępne na komputerze w następującym formacie:

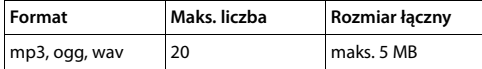

¤ kliknij obok **Plik dzwonka** przycisk **Przeglądaj** przejdź w systemie plików komputera do miejsca zapisu plików dzwonków i wybierz odpowiedni plik . . . wyświetlana jest nazwa pliku

<span id="page-42-3"></span>Pobieranie pliku dzwonka: • kliknij  $\pm$  ... plik dzwonka jest pobierany do pamięci wewnętrznej telefonu i oferowany do wyboru w listach

Usuwanie pliku dzwonka: ▶ kliknij ■ ... plik dzwonka zostaje usunięty z listy

Zapisywanie ustawień: ¤ **Ustaw**

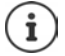

Kontrola dostępnej pamięci: + [str. 49](#page-48-6)

#### <span id="page-42-1"></span><span id="page-42-0"></span>**Ustawienia wyświetlacza**

Dopasuj wyświetlacz telefonu do osobistych preferencji i wymagań.

#### ¤ **Ustawienia Urządzenie Wyświetlacz**

<span id="page-42-6"></span><span id="page-42-5"></span><span id="page-42-4"></span>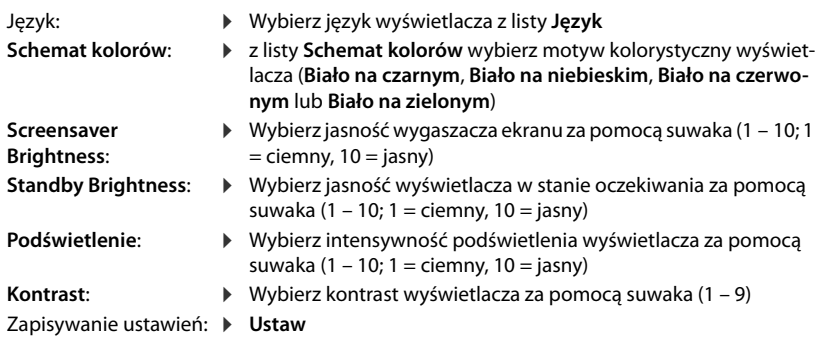

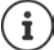

Wszystkie ustawienia są możliwe również poprzez menu wyświetlacza:  $\rightarrow$  [str. 34](#page-33-1)

#### <span id="page-43-1"></span><span id="page-43-0"></span>**Pobieranie obrazów i konfigurowanie wygaszacza ekranu**

Jako wygaszacz ekranu standardowo wykorzystywany jest zegar analogowy. Ponadto można wykorzystać zegar cyfrowy, treści stron internetowych oraz obrazy. Obrazy trzeba pobrać na telefon.

¤ **Ustawienia Urządzenie Zdjęcia** 

#### <span id="page-43-4"></span>**Konfigurowanie wygaszacza ekranu**

- ¤ Z listy **Opóźnienie wygaszacza** wybierz przedział czasowy dla wyświetlacza w stanie oczekiwania, po którym powinien aktywować się wygaszacz ekranu. 0 = wygaszacz ekranu wyłączony
- ¤ Wybierz z listy **Wygaszacz ekranu** odpowiedni wygaszacz ekranu (**Zegar analogowy**, **Zegar cyfrowy**, **Zdjęcia** lub **Źródło HTTP**)

<span id="page-43-5"></span>wybrano **Źródło HTTP**: w polu **Źródło HTTP** podaj URL strony internetowej

Zapisanie ustawienia: **Ustaw**

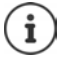

Konfiguracja wygaszacza ekranu za pomocą menu wyświetlacza:  $\rightarrow$  [str. 34](#page-33-2)

#### <span id="page-43-2"></span>**Pobieranie obrazów**

Dostępne obrazy są widoczne na liście **Zapisane zdjęcia**. Z komputera można pobrać do pamięci telefonu maksymalnie 20 obrazów.

Dane muszą być dostępne na komputerze w następującym formacie:

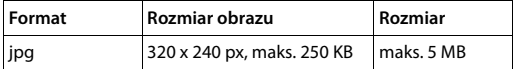

- **▶ kliknij obok Plik zdiecia przycisk Przegladaj ▶ przejdź w systemie plików komputera do** miejsca zapisu plików dzwonków i wybierz odpowiedni plik . . . wyświetlana jest nazwa pliku
- Pobieranie pliku obrazu:  $\longrightarrow$  kliknij  $\perp$  ... plik obrazu zostaje pobrany do pamięci wewnętrznej telefonu i może zostać wybrany
- Wybór pliku obrazu:  $\longrightarrow$  zaznacz obraz ( $\longrightarrow$  = wybrano) ... plik obrazu zostanie wykorzystany jako wygaszacz ekranu

Jeżeli wybrano kilka plików, są one wyświetlane na wyświetlaczu naprzemiennie.

- <span id="page-43-3"></span>
- Usuwanie pliku obrazu:  $\mathbf{r} \in \mathbb{R}$ kliknij  $\mathbf{r}$ ... plik dzwonka zostaje usunięty z listy

Zapisywanie ustawień: ¤ **Ustaw**

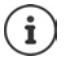

Kontrola dostępnej pamięci: + [str. 49](#page-48-6)

#### <span id="page-44-2"></span><span id="page-44-1"></span>**Przypisywanie przycisków szybkiego wybierania**

Przyciskom  $\boxed{1}$  –  $\boxed{4}$  GHI na telefonie przypisać numer szybkiego wybierania lub funkcje.

Szybkie wybieranie: [str.](#page-14-0) 15

¤ **Ustawienia Urządzenie Klawisze i LED** 

Tabela **Quick Dial Keys** zawiera po jednym wpisie dla przycisków 1 – 4.

Przypisz funkcję:

¤ kliknij pozycję wybierz funkcję z listy **Ustaw**

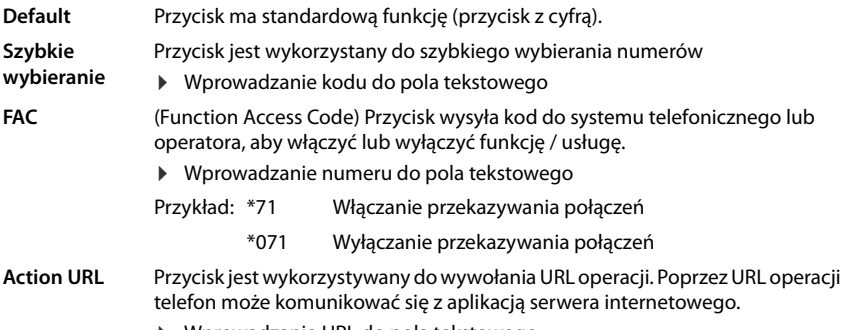

¤ Wprowadzanie URL do pola tekstowego

#### <span id="page-44-0"></span>**Przypisywanie przycisków funkcyjnych**

Przyciski funkcyjne; + [str.](#page-9-0) 10

#### ¤ **Ustawienia Urządzenie Klawisze i LED**

Tabele **Klawisze funkcyjne** - **Lewy** i **Klawisze funkcyjne - Prawy** zawierają po jednej pozycji dla każdego klawisza funkcyjnego

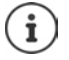

<span id="page-44-3"></span>Jeżeli do telefonu podłączony jest moduł rozszerzeń, dostępne są kolejne przyciski funkcyjne **Klawisze funkcyjne - Moduł rozszerzeń**. Przypisanie odbywa się w taki sam sposób, jak w przypadku przycisków funkcyjnych obok wyświetlacza.

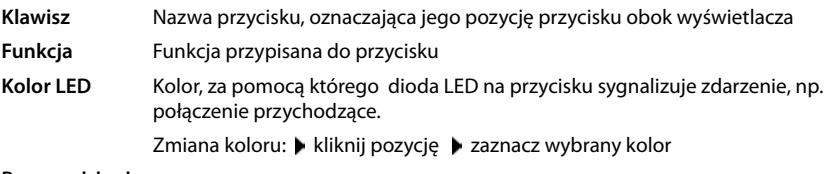

**Bez provisioningu**

Przyciski funkcyjne mogą zostać automatycznie przypisane przez system telefoniczny. Zabezpieczanie przycisku przed nadpisaniem przez system telefoniczny:

 $\triangleright$  Włącz opcję ( $\triangleright$  = włączona)

Przypisz funkcję:

¤ kliknij pozycję wybierz funkcję z listy **Ustaw**

#### **Inne ustawienia za pomocą konfiguratora internetowego**

<span id="page-45-5"></span><span id="page-45-4"></span><span id="page-45-3"></span><span id="page-45-2"></span><span id="page-45-1"></span><span id="page-45-0"></span>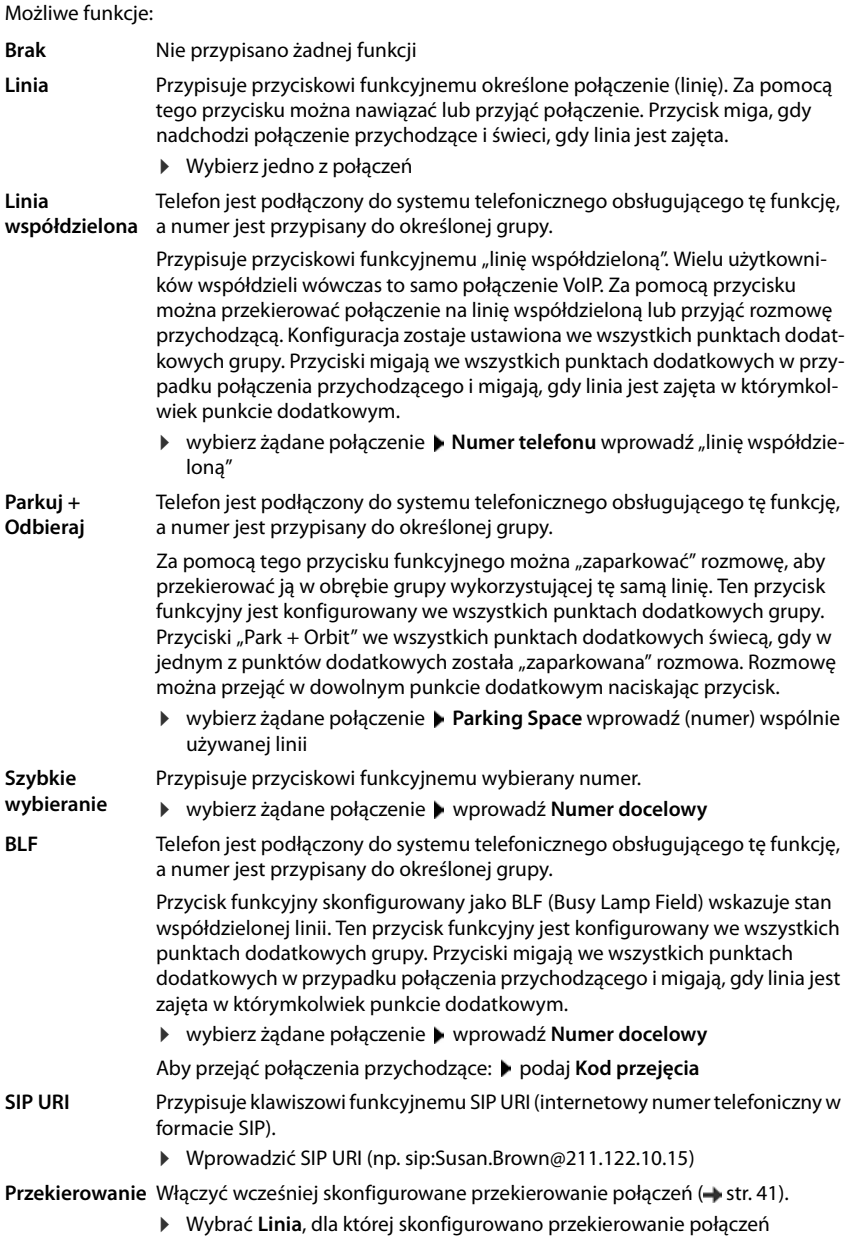

#### <span id="page-46-2"></span><span id="page-46-0"></span>**Inne ustawienia za pomocą konfiguratora internetowego**

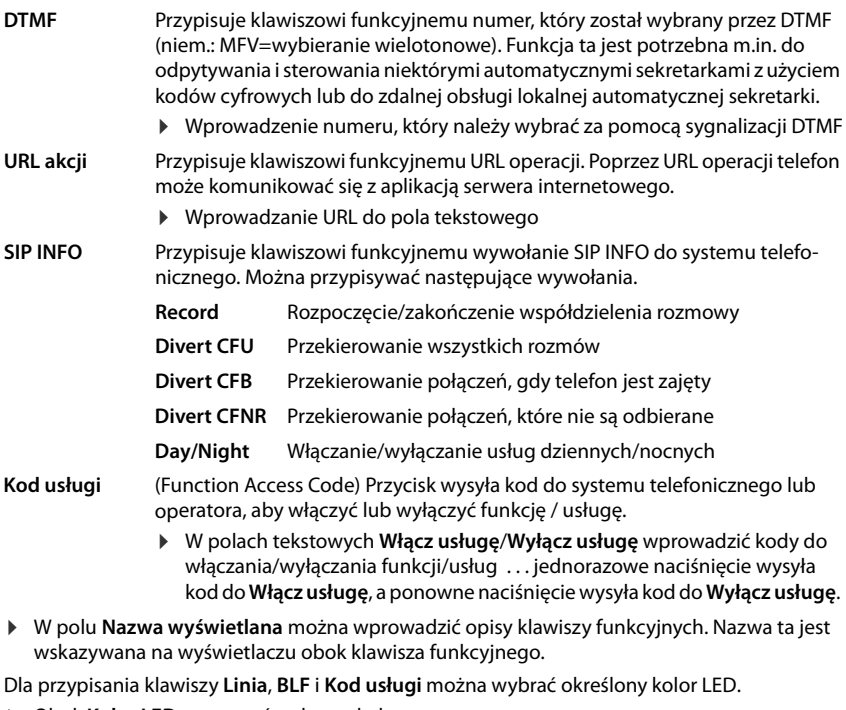

<span id="page-46-1"></span>▶ Obok **Kolor LED** zaznaczyć wybrany kolor.

Wybór **Default** oznacza dla przypisań klawiszy **Linia** i **BLF**:

żółty nie zarejestrowano / błąd

zielony wolne

czerwony statyczny podczas rozmowy

czerwony migający połączenie przychodzące

Zapisywanie ustawień: **Ustaw**

## **Ustawienia systemowe**

#### <span id="page-47-2"></span><span id="page-47-0"></span>**Data i godzina**

**▶ Ustawienia** ▶ System ▶ Data i czas

#### <span id="page-47-8"></span>**Ustalanie serwera czasu**

▶ Automatyczna synchronizacja zegara z serwerem czasu: wybierz Tak ▶ w polu Serwer **czasu** wprowadź nazwę lub adres IP wybranego serwera . . . wskazywany jest czas ostatniej synchronizacji z serwerem czasu **Lustaw** 

lub

#### <span id="page-47-7"></span>**Ręczne wprowadzanie daty i czasu**

¤ **Automatyczna synchronizacja zegara z serwerem czasu**: wybierz **Nie** . . . a następnie

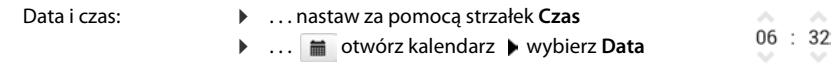

#### **Inne ustawienia**

<span id="page-47-9"></span><span id="page-47-5"></span><span id="page-47-4"></span>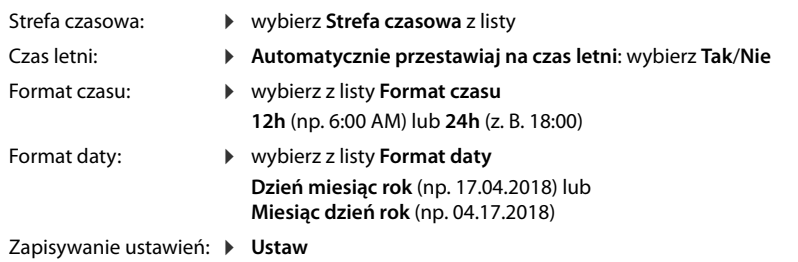

İ

<span id="page-47-6"></span>Ustawianie czasu i daty za pomocą menu ekranowego: + [str. 32](#page-31-2)

#### <span id="page-47-10"></span><span id="page-47-3"></span><span id="page-47-1"></span>**Kopia zapasowa i odzyskiwanie ustawień**

Zapisz dane telefonu na komputerze i w razie potrzeby wgraj je z powrotem do telefonu.

#### ¤ **Ustawienia System Zapisz i przywróć**

#### **Zapisz ustawienia urządzenia na PC**

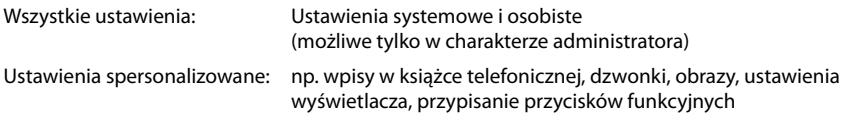

- ¤ kliknij **Zapisz ustawienia osobiste**
- $\triangleright$  wybierz miejsce zapisu w komputerze  $\triangleright$  zapisz plik

#### **Przywróć ustawienia urządzenia z PC**

¤ kliknij **Przeglądaj** wybierz zapisany plik kopii zapasowej w systemie plików . . . plik zostaje wyświetlony kliknij  $\pm$  ... plik zostaje otwarty, komunikat informuje o pomyślnym lub niepomyślnym przebiegu importu ustawień potwierdź komunikat naciskając **OK**.

Usuwanie niepotrzebnego pliku kopii zapasowej: ▶ kliknij ■

#### <span id="page-48-10"></span><span id="page-48-3"></span>**Restart systemu**

¤ **Ustawienia System Uruchom ponownie i resetuj** kliknij **Uruchom ponownie teraz** odpowiedz na pytanie wybierając **Tak** . . . następuje restart telefonu, chwilowo nie jest on gotowy do pracy

Jeżeli proces został zakończony, pojawia się znów ekran logowania, a telefon jest w stanie oczekiwania.

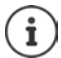

<span id="page-48-16"></span><span id="page-48-15"></span><span id="page-48-7"></span>Restart może wykonać tylko administrator.

# <span id="page-48-2"></span><span id="page-48-0"></span>**Stan telefonu**

Menu **Stan** zawiera informacje o stanie telefonu.

#### <span id="page-48-13"></span><span id="page-48-4"></span>**Urządzenie**

<span id="page-48-11"></span>Na stronie widoczne są ogólne informacje dotyczące telefonu, np. adres IP, aktualny stan oprogramowania lub ustawienia czasu i daty.

¤ **Stan Urządzenie**

#### <span id="page-48-12"></span><span id="page-48-5"></span><span id="page-48-1"></span>**Połączenia**

Strona przedstawia informacje dotyczące połączeń VoIP skonfigurowanych w telefonie.

**▶ Stan ▶ Połączenia ... dla każdego połączenia wskazywana jest nazwa i stan** 

<span id="page-48-9"></span>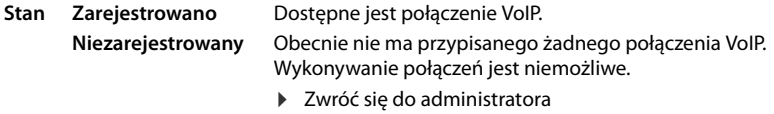

<span id="page-48-8"></span>**Domyślne połączenie wychodzące** jest oznaczony przez **√**.

Zmiana domyślnych połączeń wychodzących: + [str.](#page-39-1) 40

#### <span id="page-48-17"></span><span id="page-48-14"></span><span id="page-48-6"></span>**Przydział pamięci**

Na tej stronie widoczna jest ilość zajętej pamięci wewnętrznej oraz informacja, ile pamięci jeszcze pozostało wolnej. W wewnętrznej pamięci zostają zapisane np. osobiste pliki obrazów i dzwonków.

¤ **Stan Przydział pamięci**

# **Dodatek**

# <span id="page-49-3"></span><span id="page-49-1"></span><span id="page-49-0"></span>**Obsługa klienta i pomoc**

Czy masz pytania? Dla uzyskania szybkiej odpowiedzi skorzystaj z niniejszej instrukcji lub odwiedź stronę [gigasetpro.com](http://www.gigasetpro.com)

Na stronie [wiki.gigasetpro.com](http://wiki.gigasetpro.com) znajdziesz dodatkowe informacje i usługi dla swojego produktu Gigaset PRO:

- **Products**
- **Documents**
- **Interop**
- **Firmware**
- $FAO$
- **Support**

Na dodatkowe pytania odpowiedzi udzielają resellerzy i dystrybutorzy urządzeń Gigaset Maxwell 3 PRO.

# <span id="page-49-2"></span>**Instrukcje producenta**

# <span id="page-49-4"></span>**Zezwolenie**

Korzystanie z telefonii internetowej VoIP jest możliwe za pośrednictwem interfejsu LAN (IEEE 802.3).

W zależności od interfejsu sieci telekomunikacyjnej może być konieczny dodatkowy router/ switch.

W celu uzyskania dalszych informacji prosimy o skontaktowanie się z dostawcą usług internetowych.

To urządzenie przeznaczone jest do użytku na całym świecie, a poza Europejskim Obszarem Gospodarczym (z wyjątkiem Szwajcarii) po uzyskaniu krajowej homologacji.

Wymagania poszczególnych krajów zostały uwzględnione.

Niniejszym Gigaset Communications GmbH oświadcza, iż aparat spełnia podstawowe wymagania i inne związane z tym regulacje dyrektyw 2014/30/UE i 2014/35/UE.

Pełny tekst deklaracji zgodności UE jest dostępny pod następującym adresem internetowym: [gigasetpro.com/docs.](http://www.gigasetpro.com/docs)

Deklaracja ta powinna również być dostępna wśród plików "Międzynarodowe deklaracje zgodności" lub "Europejskie deklaracje zgodności".

W związku z tym prosimy o sprawdzenie wszystkich tych plików.

# <span id="page-50-1"></span>**Środowisko**

#### **Nasza deklaracja środowiskowa**

Firma Gigaset Communications GmbH zdaje sobie sprawę z odpowiedzialności społecznej. Dlatego podejmujemy działania w celu stworzenia lepszego świata. We wszystkich dziedzinach naszej produkcji – od planowania produktu i produkcji po sprzedaż i utylizacje odpadów – świadomość proekologiczna ma dla nas największe znaczenie.

Więcej informacji o naszych przyjaznych dla środowiska produktach i procesach można znaleźć w witrynie internetowej pod adresem [gigasetpro.com.](http://www.gigasetpro.com)

#### **System zarządzania środowiskowego**

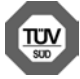

Firma Gigaset Communications GmbH jest certyfikowana zgodnie z normami międzynarodowymi ISO 14001 oraz ISO 9001.

**Certyfikat ISO 14001 (środowiskowy):** od września 2007 roku, wydany przez TÜV SÜD Management Service GmbH.

**Certyfikat ISO 9001 (jakościowy):** od 17 lutego 1994 roku, wydany przez TÜV SÜD Management Service GmbH.

#### <span id="page-50-2"></span>**Utylizacja**

Wszelkie urządzenia elektryczne i elektroniczne należy utylizować w wyznaczonych przepisami punktach. Nie wolno ich wyrzucać z odpadkami.

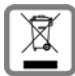

Produkty oznaczone symbolem przekreślonego kosza podlegają Dyrektywie Europejskiej 2012/19/UE.

Prawidłowa utylizacja i oddzielna zbiórka zużytych urządzeń obniżają szkodliwość tych odpadów dla zdrowia i środowiska. Jest to niezbędne do ponownego wykorzystania i recyklingu zużytych urządzeń elektrycznych i elektronicznych.

Szczegółowe informacje na temat utylizacji zużytych urządzeń można uzyskać w urzędzie gminy, zakładzie oczyszczania lub u sprzedawcy, u którego nabyto produkt.

# <span id="page-50-0"></span>**Konserwacja**

Urządzenie należy czyścić czystą, **wilgotną szmatką** lub ściereczką antystatyczną. Nie wolno używać środków czyszczących ani ściereczek z mikrofibry.

Nie należy **nigdy** używać suchej szmatki. Stwarza to niebezpieczeństwo gromadzenia się ładunku statycznego.

W rzadkich przypadkach kontakt urządzenia z substancjami chemicznymi może doprowadzić do zmian powierzchniowych. Ze względu na ilość chemikaliów dostępnych na rynku nie było możliwe przetestowanie wszystkich substancji.

Uszkodzenia błyszczących powierzchni można ostrożnie zlikwidować przy użyciu środka do czyszczenia ekranu telefonu komórkowego.

# <span id="page-51-0"></span>**Kontakt z cieczami**

W przypadku kontaktu urządzenia z cieczą należy:

- **1 Odłączyć urządzenie od zasilania.**
- 2 Umożliwić wypłynięcie cieczy z urządzenia.
- 3 Wytrzeć do sucha wszystkie elementy.
- 4 Umieścić urządzenie (klawiaturą do dołu) z otwartą wnęką akumulatorów na **co najmniej 72 godziny** w suchym, ciepłym miejscu (**nie w**: kuchence mikrofalowej, piekarniku itp.).
- **5 Urządzenie należy włączyć dopiero po jego całkowitym wyschnięciu.**

Po całkowitym wyschnięciu na ogół można znowu używać urządzenia.

## <span id="page-52-2"></span>**Oprogramowanie Open Source**

#### **Informacje ogólne**

Urządzenie Gigaset zawiera między innymi oprogramowanie typu Open Source, podlegające różnym warunkom licencyjnym. Udzielenie praw użytkowania nabytego oprogramowania typu Open Source, wykraczające poza użytkowanie urządzeń przewidziane przez firmę Gigaset Communications GmbH, zależy od odpowiednich warunków licencyjnych danego oprogramowania typu Open Source.

Poszczególne teksty licencyjne zawierają zazwyczaj ograniczenia odpowiedzialności danego licencjodawcy oprogramowania Open Source. Na przykład wyłączenie odpowiedzialności w licencji GPL wersja 2 ma następującą treść:

"This program is distributed in the hope that it will be useful, but WITHOUT ANY WARRANTY; without even the implied warranty of MERCHANTABILITY or FITNESS FOR A PARTICULAR PUR-POSE. See the GNU General Public License for more details."

a w licencji LGPL wersja 2.1:

"This library is distributed in the hope that it will be useful, but WITHOUT ANY WARRANTY; without even the implied warranty of MERCHANTABILITY or FITNESS FOR A PARTICULAR PURPOSE. See the GNU Lesser General Public License for more details."

Nie wpływa to na odpowiedzialność firmy Gigaset Communications GmbH.

#### **Informacje o licencji i prawach autorskich**

<span id="page-52-1"></span><span id="page-52-0"></span>To urządzenie firmy Gigaset zawiera oprogramowanie Open Source objęte Powszechną licencją publiczną GNU (GPL) lub Mniejszą powszechną licencją publiczną GNU (LGPL). Odpowiednie warunki licencji w wersji oryginalnej oraz kod źródłowy można pobrać ze stronyy [gigasetpro.com/opensource](http://www.gigasetpro.com/opensource). W ciągu trzech lat od zakupu produktu można również zażądać odpowiedniego kodu źródłowego od firmy Gigaset Communications GmbH. W tym celu należy użyć opcji kontaktu dostępnych na stronie [gigasetpro.com/service](http://www.gigasetpro.com/service).

<span id="page-53-1"></span>**COL** 

# <span id="page-53-0"></span>**Drzewo menu**

Poniższa ilustracja przedstawia kompletne drzewo menu wyświetlacza.

<span id="page-53-2"></span>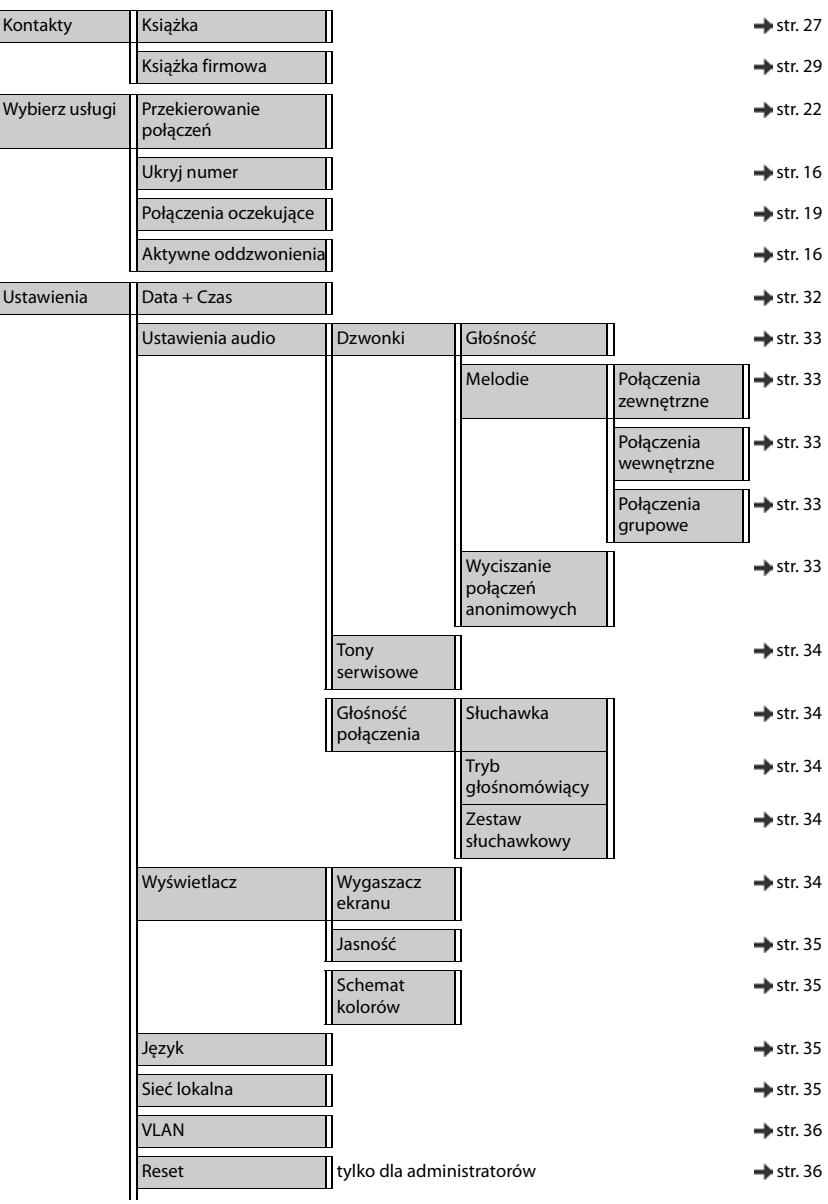

#### **Drzewo menu**

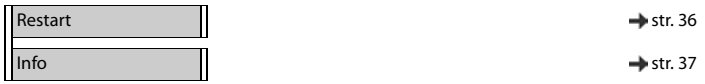

# <span id="page-55-3"></span><span id="page-55-0"></span>**Symbole na wyświetlaczu**

Zależnie od ustawień oraz stanu eksploatacyjnego telefonu są wskazywane następujące symbole.

#### <span id="page-55-1"></span>**Symbole na pasku stanu**

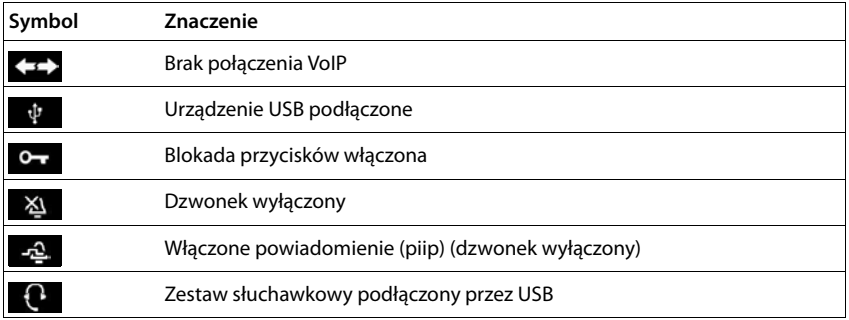

#### <span id="page-55-2"></span>**Symbole na wyświetlaczu sygnalizujące** . . .

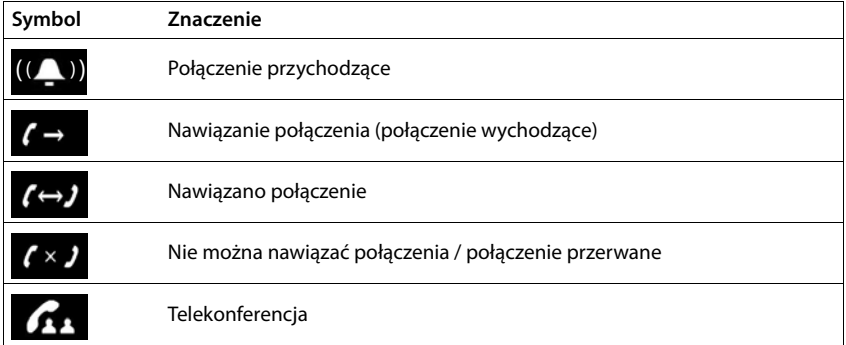

# **Inne symbole na wyświetlaczu**

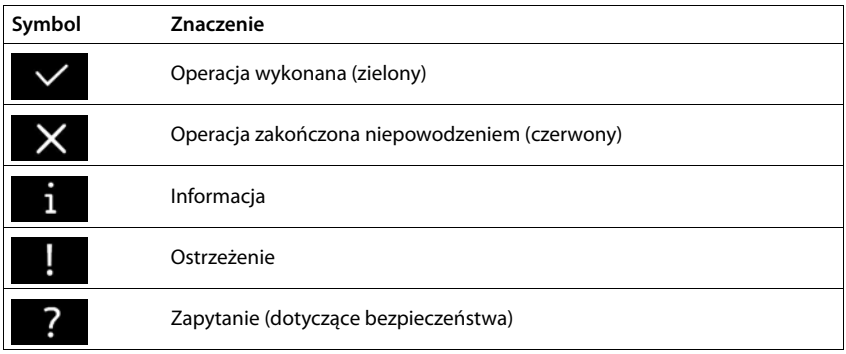

# <span id="page-57-0"></span>**Indeks**

## **A**

×

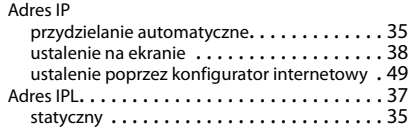

#### **B**

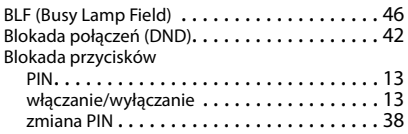

#### **C**

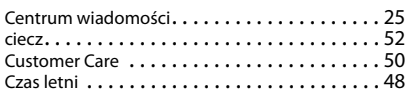

#### **D**

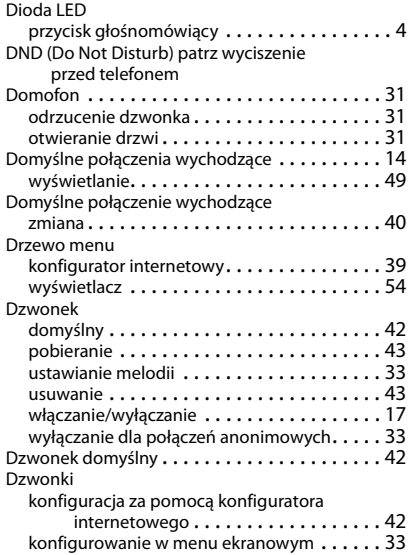

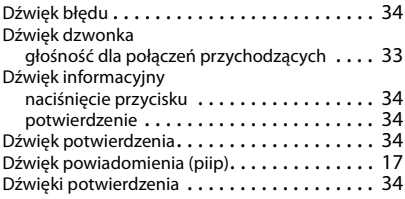

## **E**

```
Ekran
```
wykorzystanie jako wygaszacz ekranu . . . . . [44](#page-43-1)

#### **F**

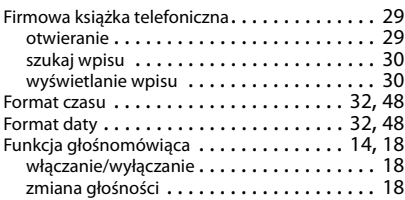

## **G**

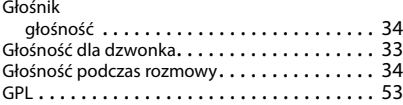

#### **H**

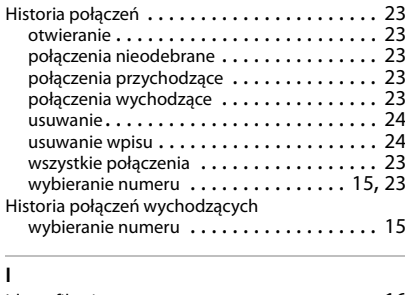

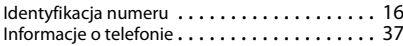

#### **J**

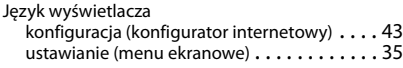

#### **K**

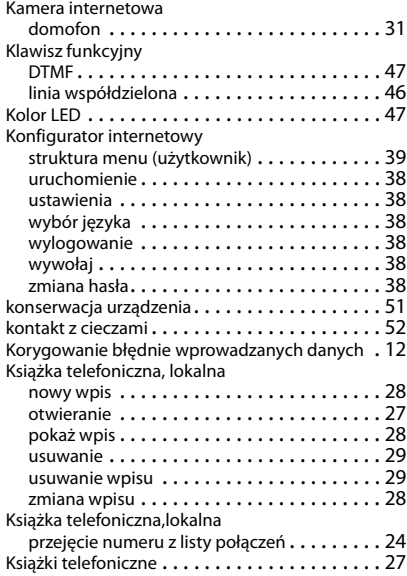

#### **L**

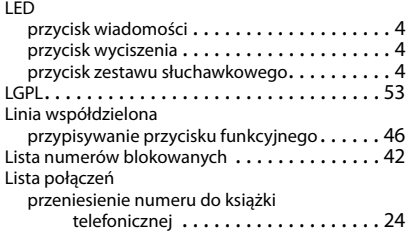

#### **M**

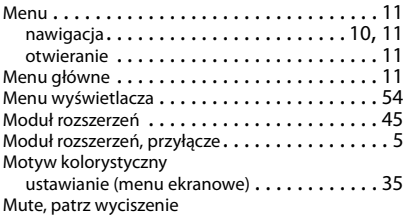

#### **N**

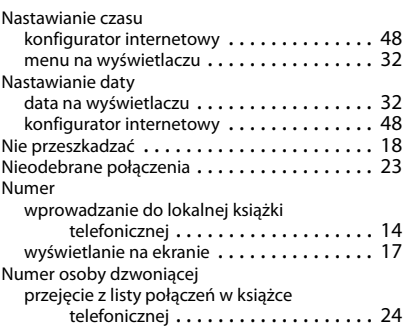

#### **O**

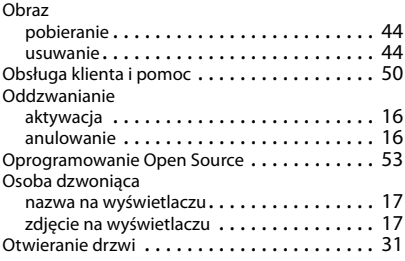

#### **P**

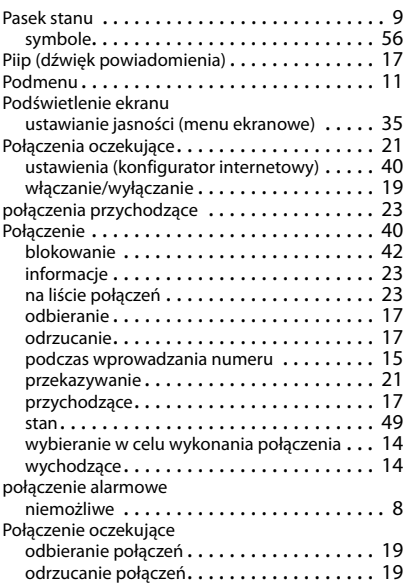

#### **Indeks**

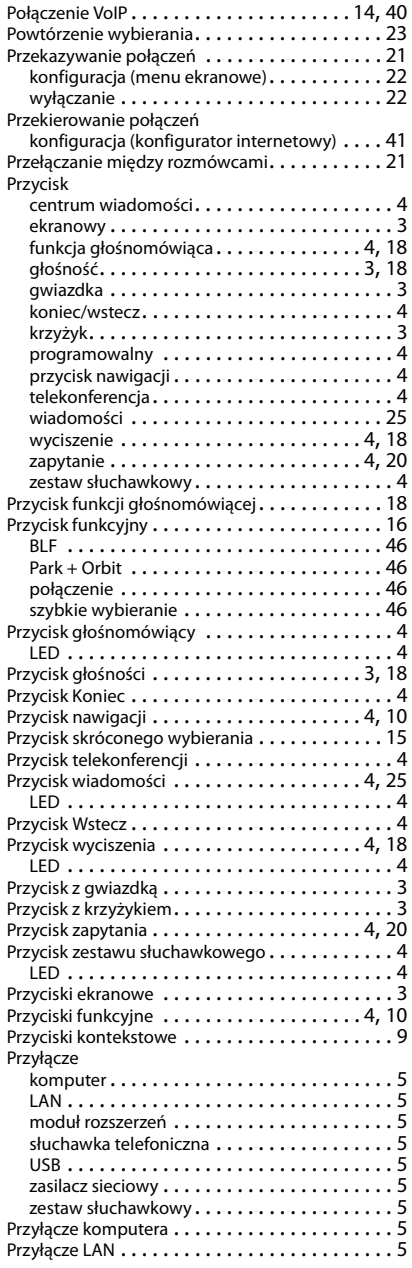

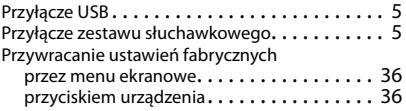

#### **R**

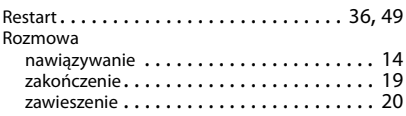

#### **S**

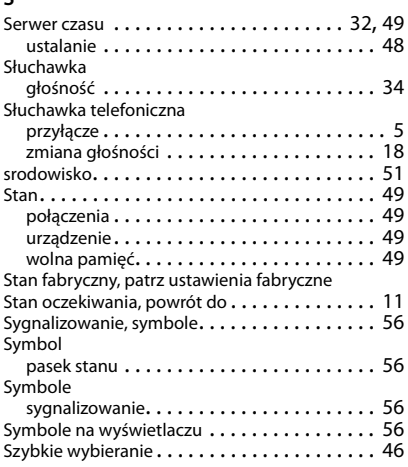

#### **T**

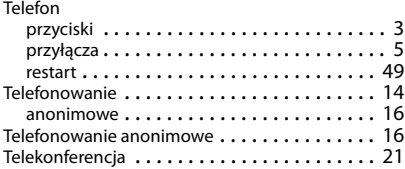

#### **U**

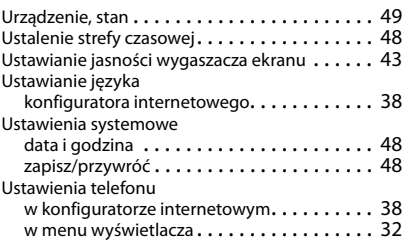

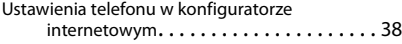

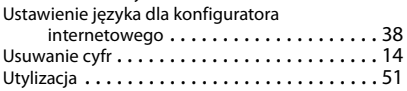

#### **V**

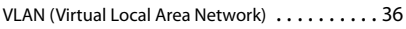

#### **W**

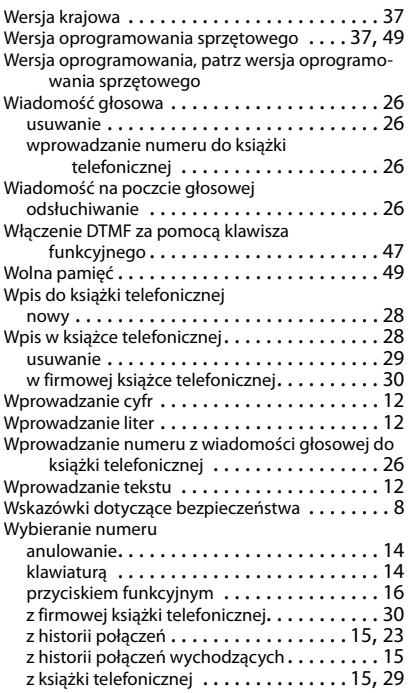

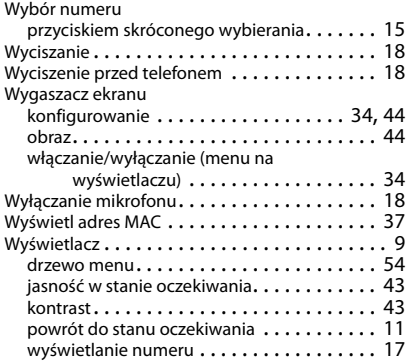

## **Z**

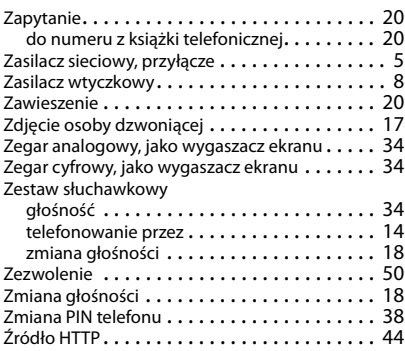

#### Issued by

Gigaset Communications GmbH Frankenstr. 2a, D-46395 Bocholt

#### © Gigaset Communications GmbH 2018

Subject to availability. All rights reserved. Rights of modification reserved. [gigasetpro.com](http://www.gigasetpro.com)